## Dell XPS 12

# Руководство по эксплуатации

Модель компьютера: XPS 9Q23 Нормативный номер модели: P20S Нормативный тип: P20S001

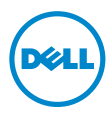

### Примечания, предупреждения и предостережения

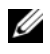

ПРИМЕЧАНИЕ: ПРИМЕЧАНИЕ содержит важную информацию, которая помогает более эффективно работать с компьютером.

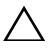

ВНИМАНИЕ: ВНИМАНИЕ указывает на риск повреждения **Динимание. опишание уместеть нер** потоподения инструкций.

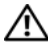

ПРЕДУПРЕЖДЕНИЕ: ПРЕДУПРЕЖДЕНИЕ указывает на потенциальную опасность повреждения оборудования, получения травм или угрозу для жизни.

#### © 2012 Dell Inc.

10 - 2012 Ред. A00

\_\_\_\_\_\_\_\_\_\_\_\_\_\_\_\_\_\_\_\_ Товарные знаки, используемые в тексте данного документа: Dell™, логотип DELL и XPS™ являются товарными знаками Dell Inc.; Microsoft®, Windows® и логотип кнопки пуска Windows являются товарными знаками или охраняемыми товарными знаками корпорации Microsoft в США и/или других странах; Bluetooth<sup>®</sup> является зарегистрированным товарным знаком, принадлежащим Bluetooth SIG, Inc. и используется компанией Dell по лицензии.

# Содержание

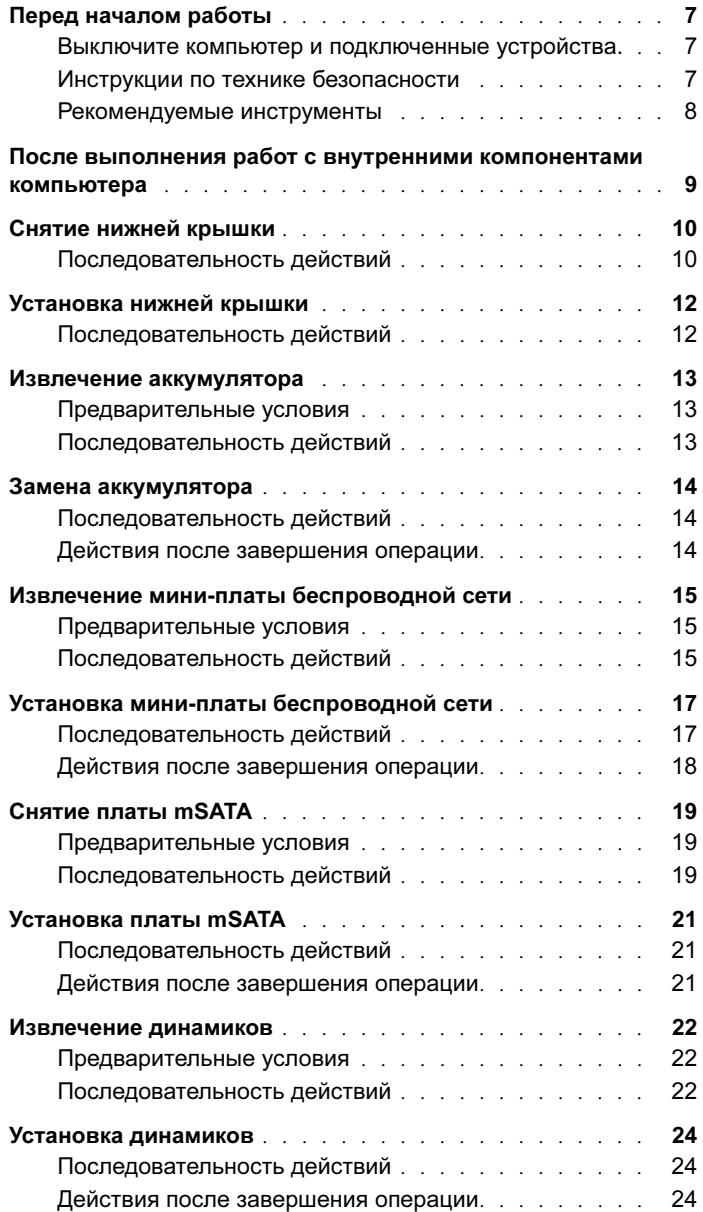

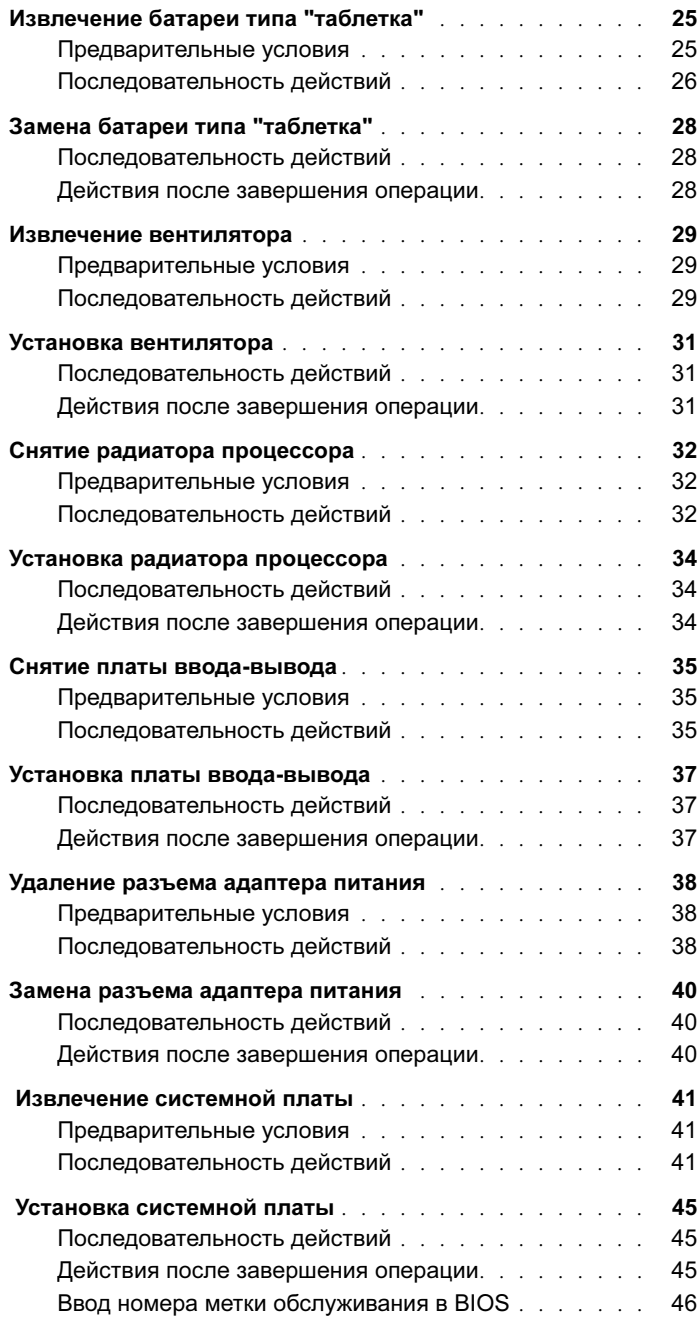

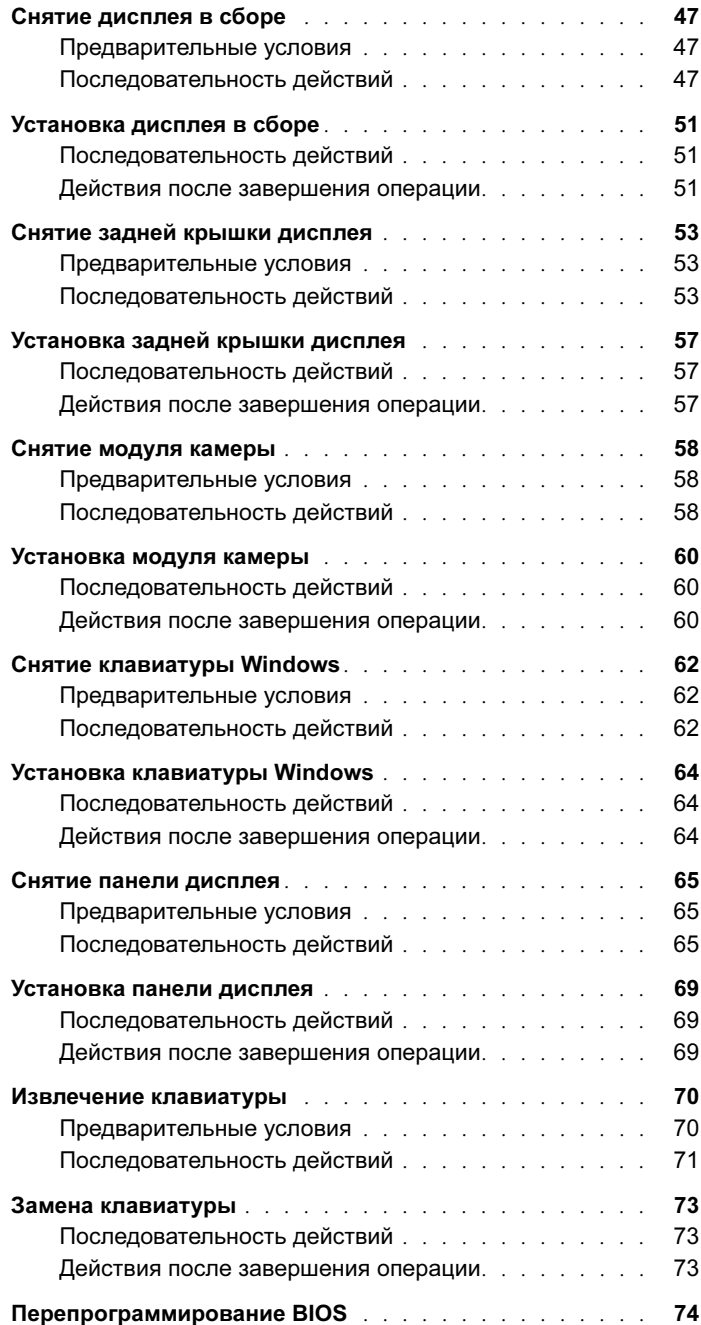

### <span id="page-6-3"></span><span id="page-6-1"></span><span id="page-6-0"></span>Выключите компьютер и подключенные устройства.

 $\triangle$  ВНИМАНИЕ: Во избежание потери данных сохраните и закройте все открытые файлы и выйдите из всех открытых программ перед выключением компьютера.

- 1 Сохраните и закройте все открытые файлы и выйдите из всех программ.
- 2 Следуйте инструкциям по выключению компьютера в зависимости от операционной системы, установленной на компьютере. •
	- Windows 8<sup>.</sup> Наведите указатель мыши на правый верхний или правый нижний угол экрана, чтобы открыть боковую панель значков, и нажмите Настройки→ Питание→ Выключение.
	- *•* Windows 7:

Нажмите Пуск  $\bigoplus$ , затем нажмите Выключение.

Microsoft Windows завершает работу, затем компьютер выключается.

ПРИМЕЧАНИЕ: При использовании другой операционной системы ознакомьтесь с инструкциями по выключению в документации к операционной системе.

- 3 Отсоедините компьютер и все внешние устройства от электросети.
- 4 Отключите от компьютера все телефонные кабели, сетевые кабели и подключенные устройства.
- 5 Для заземления системной платы удерживайте нажатой кнопку включения питания в течение приблизительно 5 секунд после отключения компьютера от сети.

### <span id="page-6-2"></span>Инструкции по технике безопасности

Следуйте этим инструкциям во избежание повреждений компьютера и для собственной безопасности.

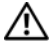

ПРЕДУПРЕЖДЕНИЕ: Перед началом работы с внутренними компонентами компьютера прочитайте инструкции по технике безопасности, прилагаемые к компьютеру. Дополнительные сведения по технике безопасности см. на веб-странице, посвященной нормативным требованиям: dell.com/regulatory\_compliance.

- ПРЕДУПРЕЖДЕНИЕ: Перед открыванием корпуса компьютера или снятием панелей отключите все источники питания. После завершения работ с внутренними компонентами компьютера установите на место все крышки, панели и винты перед подключением источника питания.
- 

 $\triangle$  ВНИМАНИЕ: Чтобы не повредить компьютер, работы следует выполнять на плоской чистой поверхности.

ВНИМАНИЕ: Чтобы не повредить компоненты и платы, их следует держать за края, не прикасаясь к контактам.

ВНИМАНИЕ: Снятие крышки компьютера и доступ к внутренним компонентам разрешается только квалифицированным специалистам по техническому обслуживанию. Подробнее б инструкциях по технике безопасности, проведении работ внутри компьютера и защите от электростатического разряда см. в инструкциях по технике безопасности.

- ВНИМАНИЕ: Прежде чем прикасаться к чему-либо внутри компьютера, избавьтесь от заряда статического электричества, прикоснувшись к неокрашенной металлической поверхности, например, к металлической части на задней панели. Во время работы периодически прикасайтесь к неокрашенной металлической поверхности, чтобы снять статическое электричество, которое может повредить внутренние компоненты.
- ВНИМАНИЕ: При отключении кабеля тяните его за разъем или за язычок, но не за сам кабель. На разъемах некоторых кабелей имеются защелки или винты-барашки, которые нужно разъединить перед отключением кабеля. При отключении кабелей их следует держать ровно, чтобы не погнуть контакты разъемов. При подключении кабелей следите за правильной ориентацией и выравниванием разъемов и портов.
- 

ВНИМАНИЕ: При отсоединении сетевого кабеля необходимо сначала отсоединить его от компьютера, а затем от сетевого устройства.

ВНИМАНИЕ: Нажмите и извлеките карту памяти из устройства чтения карт памяти.

### <span id="page-7-0"></span>Рекомендуемые инструменты

Для выполнения процедур, описанных в этом документе, могут потребоваться следующие инструменты: •

- Крестовая отвертка
- Отвертка с утопленной шестигранной головкой №5 (Т5)

### <span id="page-8-1"></span><span id="page-8-0"></span>После выполнения работ с внутренними компонентами компьютера

После завершения процедур замены компонентов выполните следующие проверки. ام<br>ا

- Завинтите все винты и убедитесь в том, что внутри компьютера не остались затерявшиеся винты.
- Подключите все внешние устройства, кабели, платы и любые другие компоненты, которые были отключены перед работой с компьютером.
- Подключите компьютер и все внешние устройства к электросети.
- ВНИМАНИЕ: Перед включением компьютера заверните обратно все винты и убедитесь, что ни один винт не остался случайно внутри корпуса. Несоблюдение этих требований может привести к повреждению компьютера.
- Включите компьютер.

### <span id="page-9-2"></span><span id="page-9-0"></span>Снятие нижней крышки

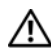

 $\bigwedge$  ПРЕДУПРЕЖДЕНИЕ: Перед проведением работ с внутренними компонентами компьютера ознакомьтесь с инструкциями по технике безопасности, входящей в комплект поставки компьютера, и следуйте инструкциям, приведенным в разделе [«Перед началом работы» на стр. 7.](#page-6-3) После завершения работ с внутренними компонентами компьютера следуйте инструкциям, приведенным в разделе [«После выполнения работ](#page-8-1)  [с внутренними компонентами компьютера» на стр. 9.](#page-8-1) Дополнительные сведения по вопросам безопасности см. на веб-странице, посвященной соответствию нормативным требованиям: dell.com/regulatory\_compliance.

### <span id="page-9-1"></span>Последовательность действий

- 1 Закройте дисплей и переверните компьютер.
- 2 Переверните идентификационную табличку и поместите ее на нижнюю крышку.

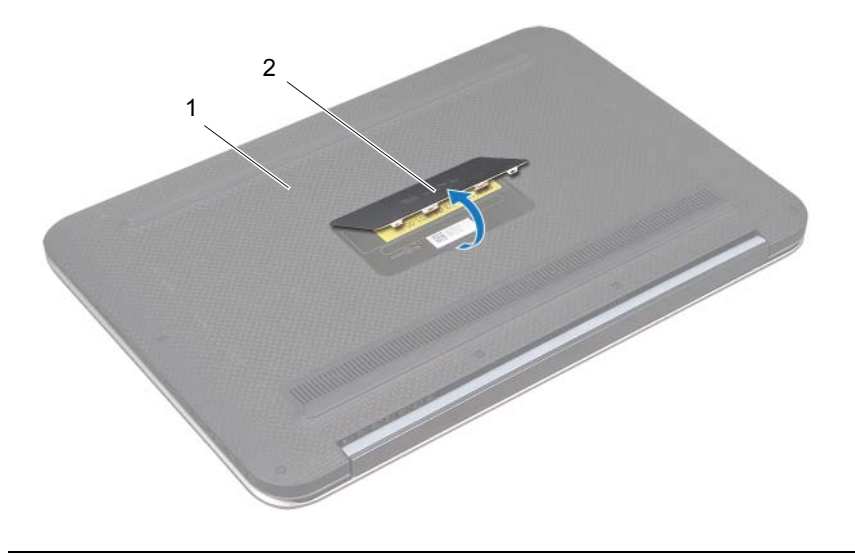

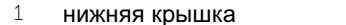

2 идентификационная табличка

3 Выверните винты крепления крепежной скобы клавиатуры к упору для рук в сборе.

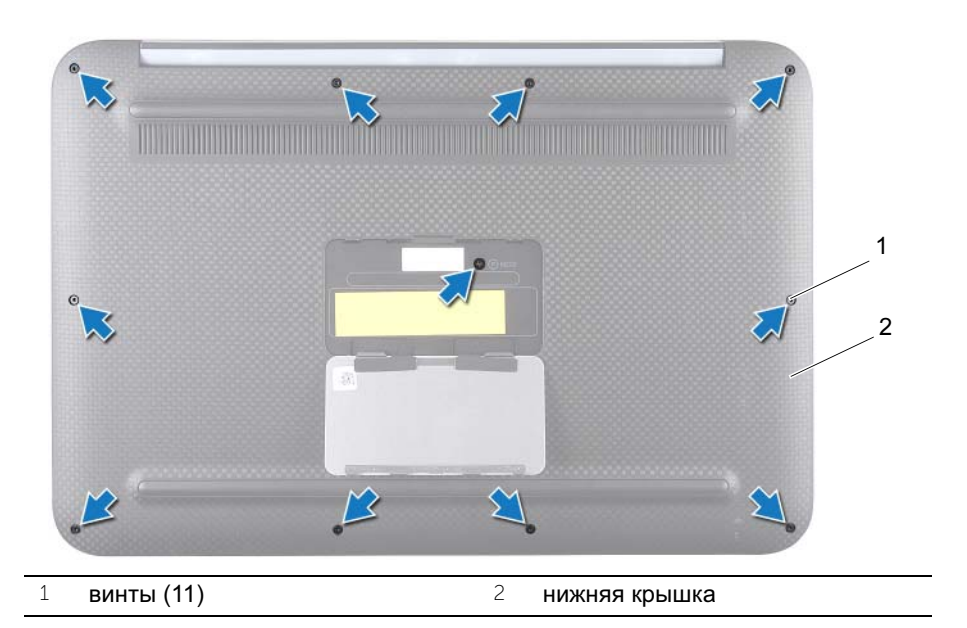

- Начиная сбоку компьютера, осторожно подцепите нижнюю крышку.
- Осторожно поднимите нижнюю крышку под углом и сдвиньте ее, чтобы освободить слот переключателя питания.

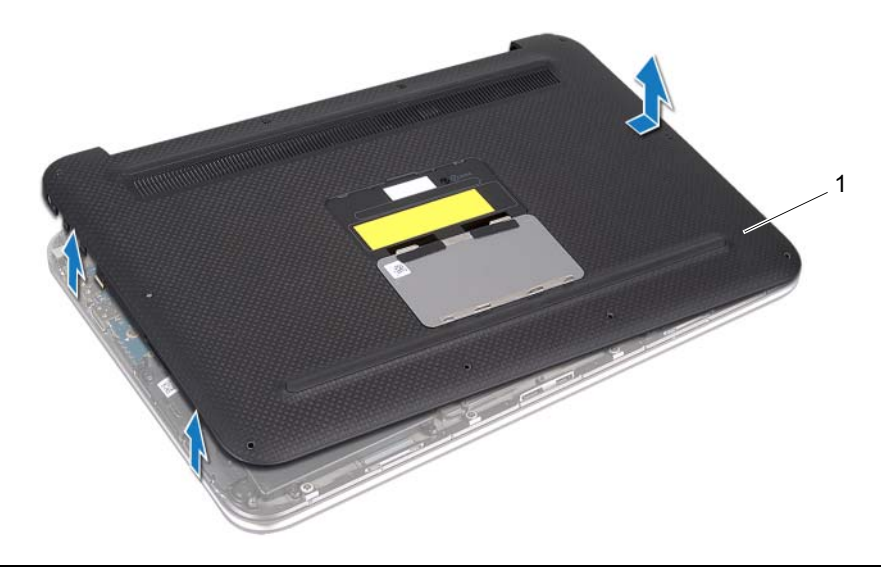

### <span id="page-11-2"></span><span id="page-11-0"></span>Установка нижней крышки

 $\bigwedge$  ПРЕДУПРЕЖДЕНИЕ: Перед проведением работ с внутренними компонентами компьютера ознакомьтесь с инструкциями по технике безопасности, входящей в комплект поставки компьютера, и следуйте инструкциям, приведенным в разделе [«Перед началом работы» на стр. 7.](#page-6-3) После завершения работ с внутренними компонентами компьютера следуйте инструкциям, приведенным в разделе [«После выполнения работ](#page-8-1)  [с внутренними компонентами компьютера» на стр. 9.](#page-8-1) Дополнительные сведения по вопросам безопасности см. на веб-странице, посвященной соответствию нормативным требованиям: dell.com/regulatory\_compliance.

### <span id="page-11-1"></span>Последовательность действий

- 1 Сдвиньте слот переключателя питания в переключатель и установите нижнюю крышку на упор для рук в сборе.
- 2 Задвиньте нижнюю крышку на место до щелчка.
- 3 Установите на место винты крепления нижней крышки к упору для рук в сборе.
- 4 Переверните идентификационную табличку и защелкните ее на месте.
- 5 Выполните инструкции, описанные в разделе [«После выполнения работ с](#page-8-1)  [внутренними компонентами компьютера» на стр. 9](#page-8-1).

### <span id="page-12-3"></span><span id="page-12-0"></span>Извлечение аккумулятора

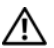

 $\bigwedge$ ाРЕДУПРЕЖДЕНИЕ: Перед проведением работ с внутренними компонентами компьютера ознакомьтесь с инструкциями по технике безопасности, входящей в комплект поставки компьютера, и следуйте инструкциям, приведенным в разделе [«Перед началом работы» на стр. 7.](#page-6-3) После завершения работ с внутренними компонентами компьютера следуйте инструкциям, приведенным в разделе [«После выполнения работ](#page-8-1)  [с внутренними компонентами компьютера» на стр. 9.](#page-8-1) Дополнительные сведения по вопросам безопасности см. на веб-странице, посвященной соответствию нормативным требованиям: dell.com/regulatory\_compliance.

### <span id="page-12-1"></span>Предварительные условия

Снимите нижнюю крышку. См. раздел [«Снятие нижней крышки» на стр. 10.](#page-9-2)

### <span id="page-12-2"></span>Последовательность действий

- 1 Отсоедините кабель аккумулятора от разъема на системной плате.
- 2 Выверните винты крепления аккумулятора к упору для рук в сборе.
- 3 Поднимите аккумулятор вместе с кабелем с упора для рук в сборе.

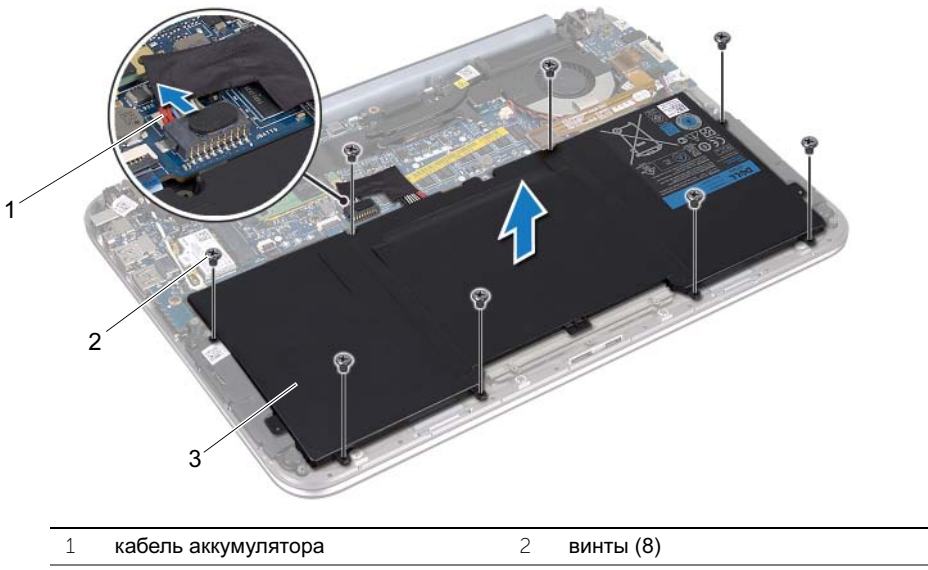

3 аккумулятор

4 Сдвиньте и удерживайте переключатель питания в течение 5 секунд для заземления системной платы.

### <span id="page-13-3"></span><span id="page-13-0"></span>Замена аккумулятора

 $\bigwedge$  ПРЕДУПРЕЖДЕНИЕ: Перед проведением работ с внутренними компонентами компьютера ознакомьтесь с инструкциями по технике безопасности, входящей в комплект поставки компьютера, и следуйте инструкциям, приведенным в разделе [«Перед началом работы» на стр. 7.](#page-6-3) После завершения работ с внутренними компонентами компьютера следуйте инструкциям, приведенным в разделе [«После выполнения работ](#page-8-1)  [с внутренними компонентами компьютера» на стр. 9.](#page-8-1) Дополнительные сведения по вопросам безопасности см. на веб-странице, посвященной соответствию нормативным требованиям: dell.com/regulatory\_compliance.

### <span id="page-13-1"></span>Последовательность действий

- 1 Совместите винтовые отверстия на аккумуляторе и на упоре для рук в сборе.
- 2 Вверните винты крепления аккумулятора к упору для рук в сборе.
- 3 Подключите кабель аккумулятора к разъему системной платы.

- <span id="page-13-2"></span>1 Установите нижнюю крышку на место. См. раздел [«Установка нижней](#page-11-2)  [крышки» на стр. 12](#page-11-2).
- 2 Выполните инструкции, описанные в разделе [«После выполнения работ с](#page-8-1)  [внутренними компонентами компьютера» на стр. 9](#page-8-1).

### <span id="page-14-0"></span>Извлечение мини-платы беспроводной сети

 $\bigwedge$  ПРЕДУПРЕЖДЕНИЕ: Перед проведением работ с внутренними компонентами компьютера ознакомьтесь с инструкциями по технике безопасности, входящей в комплект поставки компьютера, и следуйте инструкциям, приведенным в разделе [«Перед началом работы» на стр. 7.](#page-6-3) После завершения работ с внутренними компонентами компьютера следуйте инструкциям, приведенным в разделе [«После выполнения работ](#page-8-1)  [с внутренними компонентами компьютера» на стр. 9.](#page-8-1) Дополнительные сведения по вопросам безопасности см. на веб-странице, посвященной соответствию нормативным требованиям: dell.com/regulatory\_compliance.

Если мини-плата беспроводной сети была заказана вместе с компьютером, она должна быть уже установлена.

#### <span id="page-14-1"></span>Предварительные условия

- 1 Снимите нижнюю крышку. См. [«Снятие нижней крышки» на стр. 10](#page-9-2).
- 2 Извлеките аккумулятор. См. раздел [«Извлечение аккумулятора» на стр. 13](#page-12-3).

#### <span id="page-14-2"></span>Последовательность действий

- 1 Отсоедините антенные кабели от разъемов на мини-плате беспроводной сети.
- 2 Выверните винт крепления мини-платы беспроводной сети к разъему мини-платы.

Извлеките мини-плату из разъема мини-платы беспроводной сети.

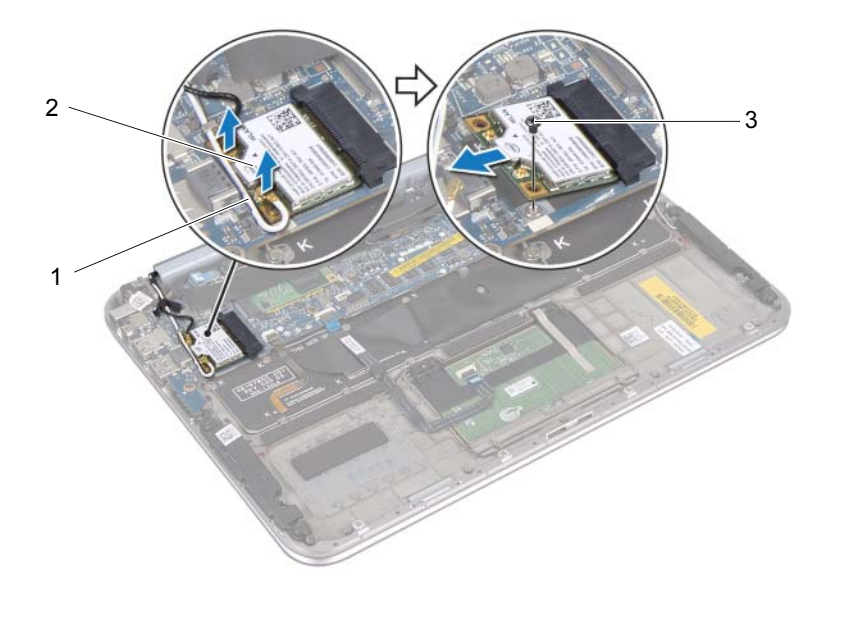

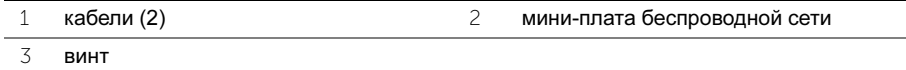

### <span id="page-16-0"></span>Установка мини-платы беспроводной сети

 $\bigwedge$  ПРЕДУПРЕЖДЕНИЕ: Перед проведением работ с внутренними компонентами компьютера ознакомьтесь с инструкциями по технике безопасности, входящей в комплект поставки компьютера, и следуйте инструкциям, приведенным в разделе [«Перед началом работы» на стр. 7.](#page-6-3) После завершения работ с внутренними компонентами компьютера следуйте инструкциям, приведенным в разделе [«После выполнения работ](#page-8-1)  [с внутренними компонентами компьютера» на стр. 9.](#page-8-1) Дополнительные сведения по вопросам безопасности см. на веб-странице, посвященной соответствию нормативным требованиям: dell.com/regulatory\_compliance.

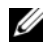

ПРИМЕЧАНИЕ: Компания Dell не гарантирует совместимость с мини-платами беспроводной сети сторонних производителей и не обеспечивает их поддержку.

В данном компьютере имеется один слот для мини-плат половинной длины, который позволяет установить комбинированную плату беспроводной локальной сети (WLAN) и Bluetooth.

### <span id="page-16-1"></span>Последовательность действий

- 1 Совместите выемку на мини-плате беспроводной сети с выступом на разъеме мини-платы беспроводной сети.
- $\bigwedge$  ВНИМАНИЕ: Легким и равномерным нажатием установите мини-плату беспроводной сети на место. Если вы будете нажимать слишком сильно, вы можете повредить разъем.
- ВНИМАНИЕ: Разъемы сконструированы так, чтобы обеспечить  $\mathbf{C}$ правильность подсоединения. Если при установке чувствуется сопротивление, проверьте разъемы на мини-плате беспроводной сети и на системной плате и измените направление установки мини-платы беспроводной сети.

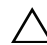

 $\bigwedge$  ВНИМАНИЕ: Во избежание повреждения мини-платы беспроводной сети не следует укладывать кабели под мини-платой беспроводной сети.

- 2 Вставьте мини-плату беспроводной сети под углом 45 градусов в разъем для мини-платы беспроводной сети.
- 3 Нажмите на другой конец мини-платы беспроводной сети и установите на место винт крепления мини-платы беспроводной сети к соответствующему разъему.

4 Подсоедините антенные кабели к разъемам антенны на мине-плате беспроводной сети.

В таблице ниже приводится цветовая схема антенных кабелей мини-платы беспроводной сети, поддерживаемой компьютером.

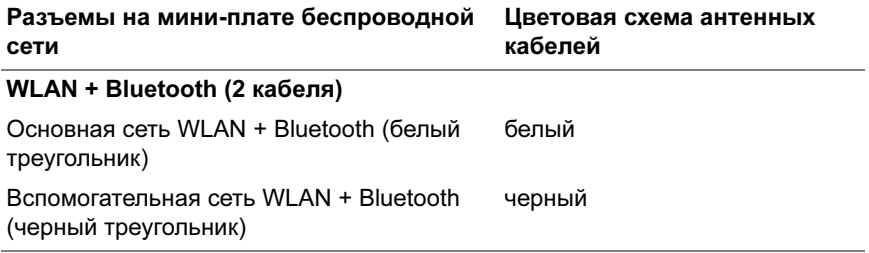

- <span id="page-17-0"></span>1 Установите аккумулятор. См. раздел [«Замена аккумулятора» на стр. 14](#page-13-3).
- 2 Установите нижнюю крышку на место. См. раздел [«Установка нижней](#page-11-2)  [крышки» на стр. 12](#page-11-2).
- 3 Выполните инструкции, описанные в разделе [«После выполнения работ с](#page-8-1)  [внутренними компонентами компьютера» на стр. 9](#page-8-1).

## <span id="page-18-0"></span>Снятие платы mSATA

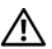

 $\bigwedge$  ПРЕДУПРЕЖДЕНИЕ: Перед проведением работ с внутренними компонентами компьютера ознакомьтесь с инструкциями по технике безопасности, входящей в комплект поставки компьютера, и следуйте инструкциям, приведенным в разделе [«Перед началом работы» на стр. 7.](#page-6-3) После завершения работ с внутренними компонентами компьютера следуйте инструкциям, приведенным в разделе [«После выполнения работ](#page-8-1)  [с внутренними компонентами компьютера» на стр. 9.](#page-8-1) Дополнительные сведения по технике безопасности см. на веб-странице, посвященной нормативам: www.dell.com/regulatory\_compliance.

### <span id="page-18-1"></span>Предварительные условия

- 1 Снимите нижнюю крышку. См. [«Снятие нижней крышки» на стр. 10](#page-9-2).
- 2 Извлеките аккумулятор. См. раздел [«Извлечение аккумулятора» на стр. 13](#page-12-3).

### <span id="page-18-2"></span>Последовательность действий

1 Снимите майларовую пленку с платы mSATA.

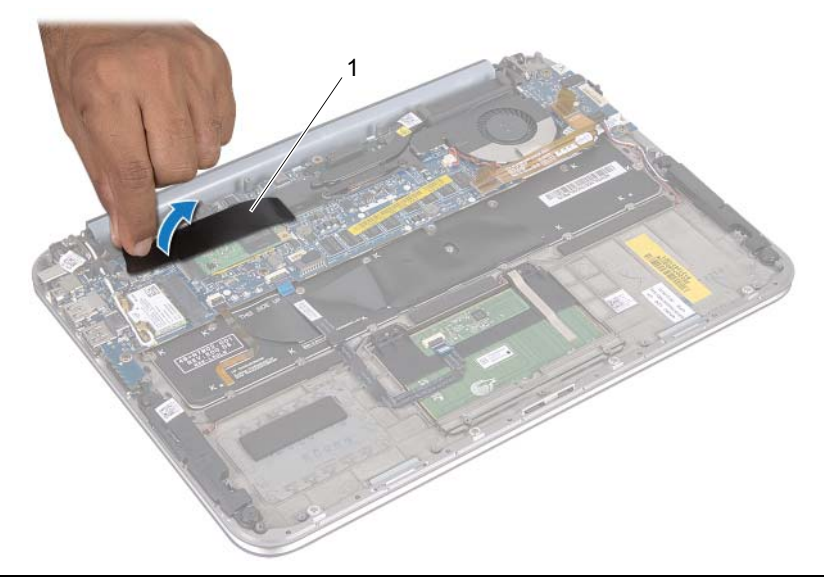

- 1 лавсановая пластина
- 2 Выверните винт крепления платы mSATA к разъему платы mSATA.

Извлеките плату mSATA из разъема платы mSATA.

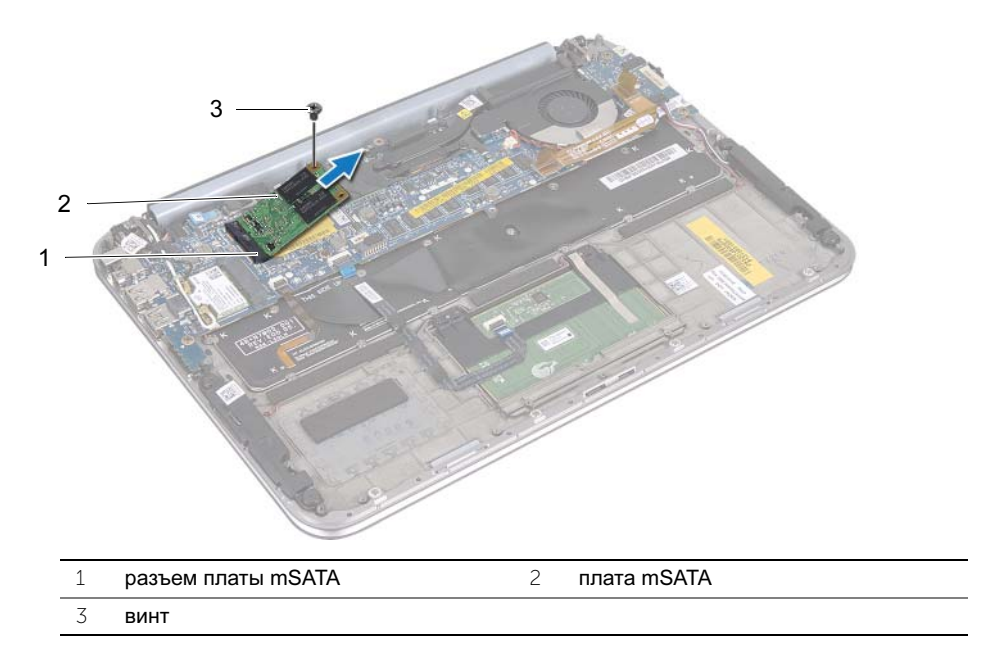

## <span id="page-20-0"></span>Установка платы mSATA

 $\bigwedge$  ПРЕДУПРЕЖДЕНИЕ: Перед проведением работ с внутренними компонентами компьютера ознакомьтесь с инструкциями по технике безопасности, входящей в комплект поставки компьютера, и следуйте инструкциям, приведенным в разделе [«Перед началом работы» на стр. 7.](#page-6-3) После завершения работ с внутренними компонентами компьютера следуйте инструкциям, приведенным в разделе [«После выполнения работ](#page-8-1)  [с внутренними компонентами компьютера» на стр. 9.](#page-8-1) Дополнительные сведения по вопросам безопасности см. на веб-странице, посвященной соответствию нормативным требованиям: dell.com/regulatory\_compliance.

### <span id="page-20-1"></span>Последовательность действий

- 1 Совместите выемку на плате mSATA с выступом разъема платы mSATA.
- 2 Вставьте плату mSATA под углом в 45 градусов в разъем платы mSATA.
- 3 Нажмите на другой конец платы mSATA и вверните обратно винт крепления платы mSATA к упору для рук в сборе.
- 4 Наложите майларовую пленку на плату mSATA.

- <span id="page-20-2"></span>1 Установите аккумулятор. См. раздел [«Замена аккумулятора» на стр. 14](#page-13-3).
- 2 Установите нижнюю крышку на место. См. раздел [«Установка нижней](#page-11-2)  [крышки» на стр. 12](#page-11-2).
- 3 Выполните инструкции, описанные в разделе [«После выполнения работ с](#page-8-1)  [внутренними компонентами компьютера» на стр. 9](#page-8-1).

### <span id="page-21-0"></span>Извлечение динамиков

 $\bigwedge$  ПРЕДУПРЕЖДЕНИЕ: Перед проведением работ с внутренними компонентами компьютера ознакомьтесь с инструкциями по технике безопасности, входящей в комплект поставки компьютера, и следуйте инструкциям, приведенным в разделе [«Перед началом работы» на стр. 7.](#page-6-3) После завершения работ с внутренними компонентами компьютера следуйте инструкциям, приведенным в разделе [«После выполнения работ](#page-8-1)  [с внутренними компонентами компьютера» на стр. 9.](#page-8-1) Дополнительные сведения по вопросам безопасности см. на веб-странице, посвященной соответствию нормативным требованиям: dell.com/regulatory\_compliance.

### <span id="page-21-1"></span>Предварительные условия

- 1 Снимите нижнюю крышку. См. раздел [«Снятие нижней крышки» на стр. 10](#page-9-2).
- 2 Извлеките аккумулятор. См. раздел [«Извлечение аккумулятора» на стр. 13](#page-12-3).

#### <span id="page-21-2"></span>Последовательность действий

- 1 Приподнимите защелку разъема и отсоедините кабель сенсорной панели от разъема на системной плате.
- 2 Отведите кабель сенсорной панели в сторону от кабеля динамиков.
- 3 Отсоедините кабель динамиков от разъема платы ввода-вывода.
- 4 Выверните винты крепления динамиков к упору для рук в сборе.
- 5 Запомните, как проложен кабель динамиков, и извлеките его из направляющих на упоре для рук в сборе.

 Извлеките динамики вместе с кабелем динамиков из упора для рук в сборе.

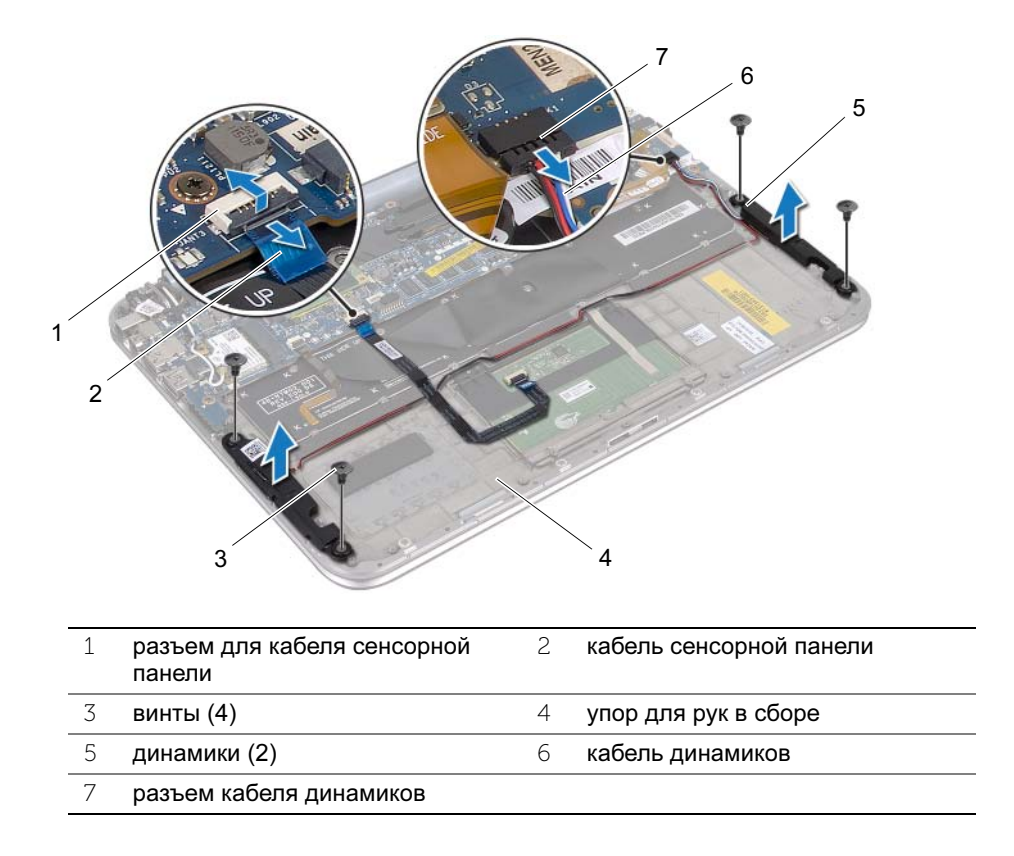

### <span id="page-23-0"></span>Установка динамиков

 $\bigwedge$  ПРЕДУПРЕЖДЕНИЕ: Перед проведением работ с внутренними компонентами компьютера ознакомьтесь с инструкциями по технике безопасности, входящей в комплект поставки компьютера, и следуйте инструкциям, приведенным в разделе [«Перед началом работы» на стр. 7](#page-6-3). После завершения работ с внутренними компонентами компьютера следуйте инструкциям, приведенным в разделе [«После выполнения работ](#page-8-1)  [с внутренними компонентами компьютера» на стр. 9](#page-8-1). Дополнительные сведения по вопросам безопасности см. на веб-странице, посвященной соответствию нормативным требованиям: dell.com/regulatory\_compliance.

### <span id="page-23-1"></span>Последовательность действий

1 Для правильной установки динамиков используйте направляющие штыри в упоре для рук в сборе.

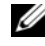

ПРИМЕЧАНИЕ: Убедитесь, что динамики прочно зафиксированы при помощи направляющих штырей.

- 2 Установите на место винты крепления динамиков к упору для рук в сборе.
- 3 Проложите кабель динамиков по направляющим в упоре для рук в сборе.
- 4 Подключите кабель динамиков к разъему платы ввода-вывода.
- 5 Вставьте кабель сенсорной панели в разъем на системной плате и нажмите на защелку разъема, чтобы зафиксировать кабель.

- <span id="page-23-2"></span>1 Установите аккумулятор. См. раздел [«Замена аккумулятора» на стр. 14](#page-13-3).
- 2 Установите нижнюю крышку на место. См. раздел [«Установка нижней](#page-11-2)  [крышки» на стр. 12](#page-11-2).
- 3 Выполните инструкции, описанные в разделе [«После выполнения работ с](#page-8-1)  [внутренними компонентами компьютера» на стр. 9](#page-8-1).

## <span id="page-24-0"></span>Извлечение батареи типа "таблетка"

 $\bigwedge$  ПРЕДУПРЕЖДЕНИЕ: Перед проведением работ с внутренними компонентами компьютера ознакомьтесь с инструкциями по технике безопасности, входящей в комплект поставки компьютера, и следуйте инструкциям, приведенным в разделе [«Перед началом работы» на стр. 7.](#page-6-3) После завершения работ с внутренними компонентами компьютера следуйте инструкциям, приведенным в разделе [«После выполнения работ](#page-8-1)  [с внутренними компонентами компьютера» на стр. 9.](#page-8-1) Дополнительные сведения по вопросам безопасности см. на веб-странице, посвященной соответствию нормативным требованиям: dell.com/regulatory\_compliance.

ВНИМАНИЕ: Извлечение батареи типа «таблетка» приводит к восстановлению настроек BIOS по умолчанию. Перед извлечением батареи типа «таблетка» рекомендуется записать текущие настройки BIOS.

#### <span id="page-24-1"></span>Предварительные условия

- 1 Снимите нижнюю крышку. См. [«Снятие нижней крышки» на стр. 10](#page-9-2).
- 2 Извлеките аккумулятор. См. раздел [«Извлечение аккумулятора» на стр. 13](#page-12-3).

### <span id="page-25-0"></span>Последовательность действий

Отсоедините кабель платы ввода/вывода от системной платы.

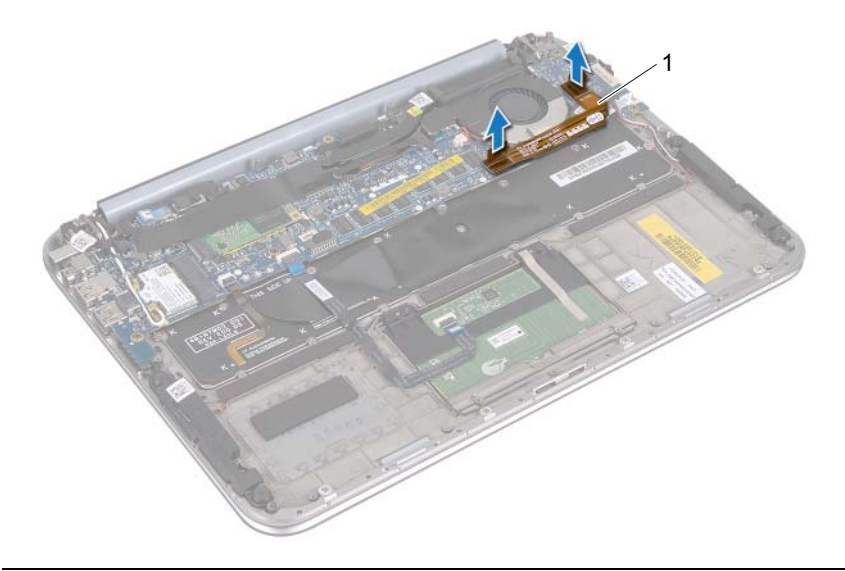

- кабель платы ввода-вывода
- Отсоедините кабель батарейки типа «таблетка» от системной платы.
- Запомните, как уложен кабель батарейки типа «таблетка», и извлеките кабель из направляющих.
- Извлеките батарейку типа «таблетка» из клавиатуры.

 Приподнимите батарейку типа «таблетка» и извлеките ее вместе с кабелем из клавиатуры.

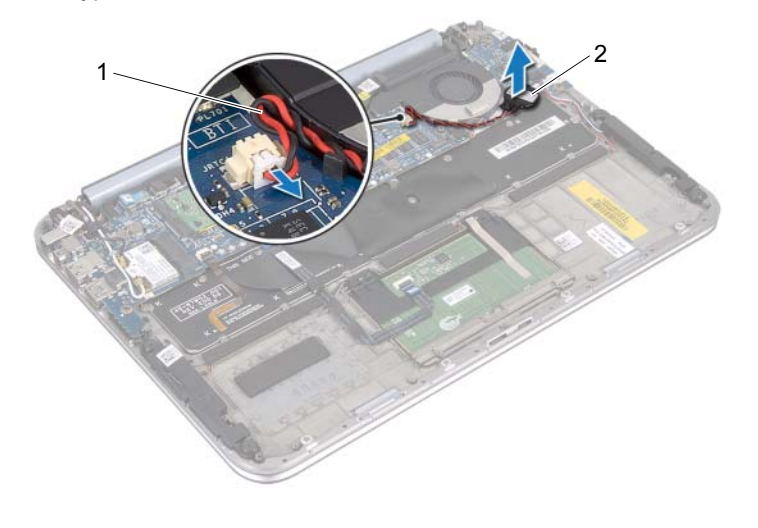

кабель батарейки типа «таблетка» 2 батарея типа "таблетка"

### <span id="page-27-0"></span>Замена батареи типа "таблетка"

 $\bigwedge$ ाРЕДУПРЕЖДЕНИЕ: Перед проведением работ с внутренними компонентами компьютера ознакомьтесь с инструкциями по технике безопасности, входящей в комплект поставки компьютера, и следуйте инструкциям, приведенным в разделе [«Перед началом работы» на стр. 7.](#page-6-3) После завершения работ с внутренними компонентами компьютера следуйте инструкциям, приведенным в разделе [«После выполнения работ](#page-8-1)  [с внутренними компонентами компьютера» на стр. 9.](#page-8-1) Дополнительные сведения по вопросам безопасности см. на веб-странице, посвященной соответствию нормативным требованиям: dell.com/regulatory\_compliance.

 $\bigwedge$  ПРЕДУПРЕЖДЕНИЕ: При неправильной установке батарея может взорваться. Заменяйте батарею только на батарею такого же типа. Утилизируйте использованные аккумуляторы согласно указаниям изготовителя.

### <span id="page-27-1"></span>Последовательность действий

- 1 Поместите батарейку типа «таблетка» в клавиатуру.
- 2 Уложите кабель батарейки типа «таблетка» в направляющие.
- 3 Подсоедините кабель батарейки типа «таблетка» и кабель платы ввода-вывода к системной плате.

- <span id="page-27-2"></span>1 Установите аккумулятор. См. раздел [«Замена аккумулятора» на стр. 14](#page-13-3).
- 2 Установите нижнюю крышку на место. См. раздел [«Установка нижней](#page-11-2)  [крышки» на стр. 12](#page-11-2).
- 3 Выполните инструкции, описанные в разделе [«После выполнения работ с](#page-8-1)  [внутренними компонентами компьютера» на стр. 9](#page-8-1).

### <span id="page-28-0"></span>Извлечение вентилятора

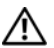

 $\bigwedge$ ाРЕДУПРЕЖДЕНИЕ: Перед проведением работ с внутренними компонентами компьютера ознакомьтесь с инструкциями по технике безопасности, входящей в комплект поставки компьютера, и следуйте инструкциям, приведенным в разделе [«Перед началом работы» на стр. 7.](#page-6-3) После завершения работ с внутренними компонентами компьютера следуйте инструкциям, приведенным в разделе [«После выполнения работ](#page-8-1)  [с внутренними компонентами компьютера» на стр. 9.](#page-8-1) Дополнительные сведения по вопросам безопасности см. на веб-странице, посвященной соответствию нормативным требованиям: dell.com/regulatory\_compliance.

### <span id="page-28-1"></span>Предварительные условия

- 1 Снимите нижнюю крышку. См. [«Снятие нижней крышки» на стр. 10](#page-9-2).
- 2 Извлеките аккумулятор. См. раздел [«Извлечение аккумулятора» на стр. 13](#page-12-3).

### <span id="page-28-2"></span>Последовательность действий

1 Отсоедините кабель от платы ввода-вывода и системной платы и извлеките его из компьютера.

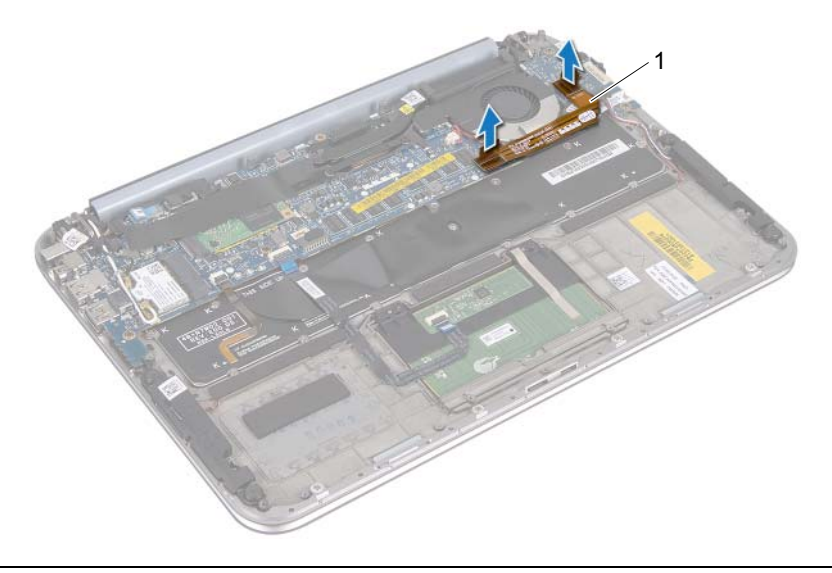

- 1 кабель платы ввода-вывода
- 2 Запомните, как уложен кабель батарейки типа «таблетка», и извлеките кабель из направляющих.
- Отключите кабель вентилятора от разъема системной платы.
- Выверните винты крепления вентилятора к клавиатуре.
- Выдвиньте и извлеките вентилятор вместе с соответствующим кабелем из компьютера.

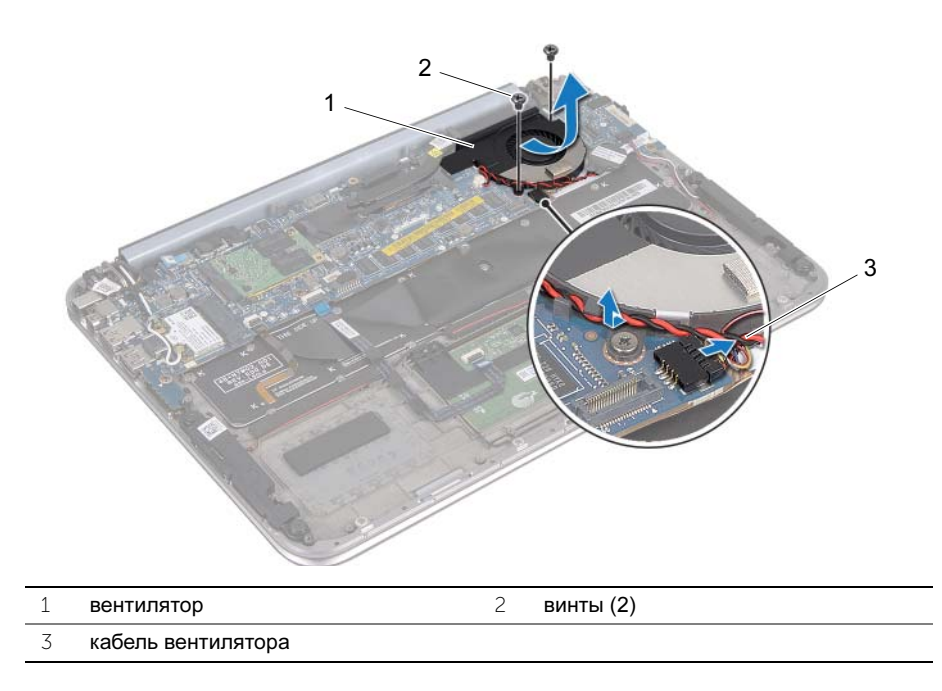

### <span id="page-30-0"></span>Установка вентилятора

 $\bigwedge$  ПРЕДУПРЕЖДЕНИЕ: Перед проведением работ с внутренними компонентами компьютера ознакомьтесь с инструкциями по технике безопасности, входящей в комплект поставки компьютера, и следуйте инструкциям, приведенным в разделе [«Перед началом работы» на стр. 7.](#page-6-3) После завершения работ с внутренними компонентами компьютера следуйте инструкциям, приведенным в разделе [«После выполнения работ](#page-8-1)  [с внутренними компонентами компьютера» на стр. 9.](#page-8-1) Дополнительные сведения по вопросам безопасности см. на веб-странице, посвященной соответствию нормативным требованиям: dell.com/regulatory\_compliance.

### <span id="page-30-1"></span>Последовательность действий

- 1 Сдвиньте язычок на вентиляторе под радиатором и совместите винтовые отверстия на вентиляторе и на клавиатуре.
- 2 Вверните обратно винты крепления вентилятора к клавиатуре.
- 3 Подсоедините кабель вентилятора к разъему на системной плате.
- 4 Уложите кабель батарейки типа «таблетка» в направляющие.
- 5 Подключите кабель платы ввода-вывода к разъемам на плате вводавывода и cистемной плате.

- <span id="page-30-2"></span>1 Установите аккумулятор. См. раздел [«Замена аккумулятора» на стр. 14](#page-13-3).
- 2 Установите нижнюю крышку на место. См. раздел [«Установка нижней](#page-11-2)  [крышки» на стр. 12](#page-11-2).
- 3 Выполните инструкции, описанные в разделе [«После выполнения работ с](#page-8-1)  [внутренними компонентами компьютера» на стр. 9](#page-8-1).

### <span id="page-31-0"></span>Снятие радиатора процессора

 $\bigwedge$  ПРЕДУПРЕЖДЕНИЕ: Перед проведением работ с внутренними компонентами компьютера ознакомьтесь с инструкциями по технике безопасности, входящей в комплект поставки компьютера, и следуйте инструкциям, приведенным в разделе [«Перед началом работы» на стр. 7](#page-6-3). После завершения работ с внутренними компонентами компьютера следуйте инструкциям, приведенным в разделе [«После выполнения работ](#page-8-1)  [с внутренними компонентами компьютера» на стр. 9](#page-8-1). Дополнительные сведения по вопросам безопасности см. на веб-странице, посвященной соответствию нормативным требованиям: dell.com/regulatory\_compliance.

### <span id="page-31-1"></span>Предварительные условия

- 1 Снимите нижнюю крышку. См. [«Снятие нижней крышки» на стр. 10](#page-9-2).
- 2 Извлеките аккумулятор. См. раздел [«Извлечение аккумулятора» на стр. 13](#page-12-3).

#### <span id="page-31-2"></span>Последовательность действий

1 Последовательно (в порядке, указанном на радиаторе процессора) ослабьте невыпадающие винты крепления радиатора к системной плате в сборе.

 Приподнимите радиатор процессора и снимите его с системной платы в сборе.

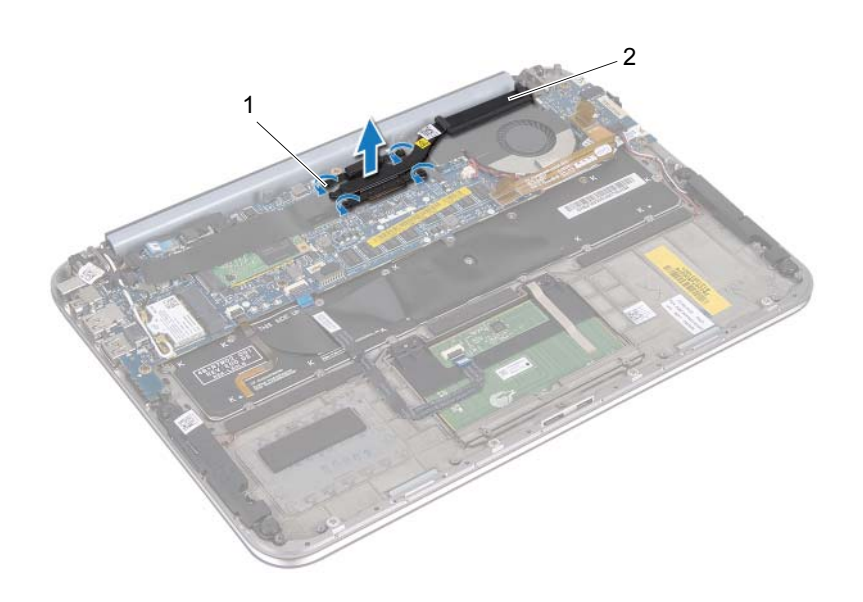

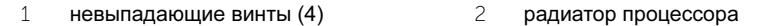

### <span id="page-33-0"></span>Установка радиатора процессора

 $\bigwedge$  ПРЕДУПРЕЖДЕНИЕ: Перед проведением работ с внутренними компонентами компьютера ознакомьтесь с инструкциями по технике безопасности, входящей в комплект поставки компьютера, и следуйте инструкциям, приведенным в разделе [«Перед началом работы» на стр. 7.](#page-6-3) После завершения работ с внутренними компонентами компьютера следуйте инструкциям, приведенным в разделе [.«После выполнения работ](#page-8-1)  [с внутренними компонентами компьютера» на стр. 9.](#page-8-1) Дополнительные сведения по вопросам безопасности см. на веб-странице, посвященной соответствию нормативным требованиям: dell.com/regulatory\_compliance.

### <span id="page-33-1"></span>Последовательность действий

 $\mathbb Z$  примечание: Если первоначальная системная плата и радиатор повторно устанавливаются вместе, можно использовать старую термопасту. В случае замены системной платы или радиатора используйте термоохлаждающую накладку, входящую в комплект поставки, чтобы обеспечитьтребуемую теплопроводность.

- 1 Совместите невыпадающие винты на радиаторе процессора с винтовыми отверстиями на системной плате.
- 2 Последовательно (в порядке, указанном на радиаторе процессора) затяните невыпадающие винты крепления радиатора процессора к системной плате.

- <span id="page-33-2"></span>1 Установите аккумулятор. См. раздел [«Замена аккумулятора» на стр. 14](#page-13-3).
- 2 Установите нижнюю крышку на место. См. раздел [«Установка нижней](#page-11-2)  [крышки» на стр. 12](#page-11-2).
- 3 Выполните инструкции, описанные в разделе [«После выполнения работ с](#page-8-1)  [внутренними компонентами компьютера» на стр. 9](#page-8-1).

### <span id="page-34-0"></span>Снятие платы ввода-вывода

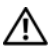

 $\bigwedge$  ПРЕДУПРЕЖДЕНИЕ: Перед проведением работ с внутренними компонентами компьютера ознакомьтесь с инструкциями по технике безопасности, входящей в комплект поставки компьютера, и следуйте инструкциям, приведенным в разделе [«Перед началом работы» на стр. 7.](#page-6-3) После завершения работ с внутренними компонентами компьютера следуйте инструкциям, приведенным в разделе [«После выполнения работ](#page-8-1)  [с внутренними компонентами компьютера» на стр. 9.](#page-8-1) Дополнительные сведения по вопросам безопасности см. на веб-странице, посвященной соответствию нормативным требованиям: dell.com/regulatory\_compliance.

### <span id="page-34-1"></span>Предварительные условия

- 1 Снимите нижнюю крышку. См. [«Снятие нижней крышки» на стр. 10](#page-9-2).
- 2 Извлеките аккумулятор. См. раздел [«Извлечение аккумулятора» на стр. 13](#page-12-3).

### <span id="page-34-2"></span>Последовательность действий

- 1 Приподняв язычок, отсоедините кабель платы ввода-вывода.
- 2 Отсоедините кабель динамиков от платы ввода-вывода.
- Выверните винты крепления платы ввода-вывода к упору для рук в сборе.
- Снимите плату ввода-вывода с упора для рук в сборе.

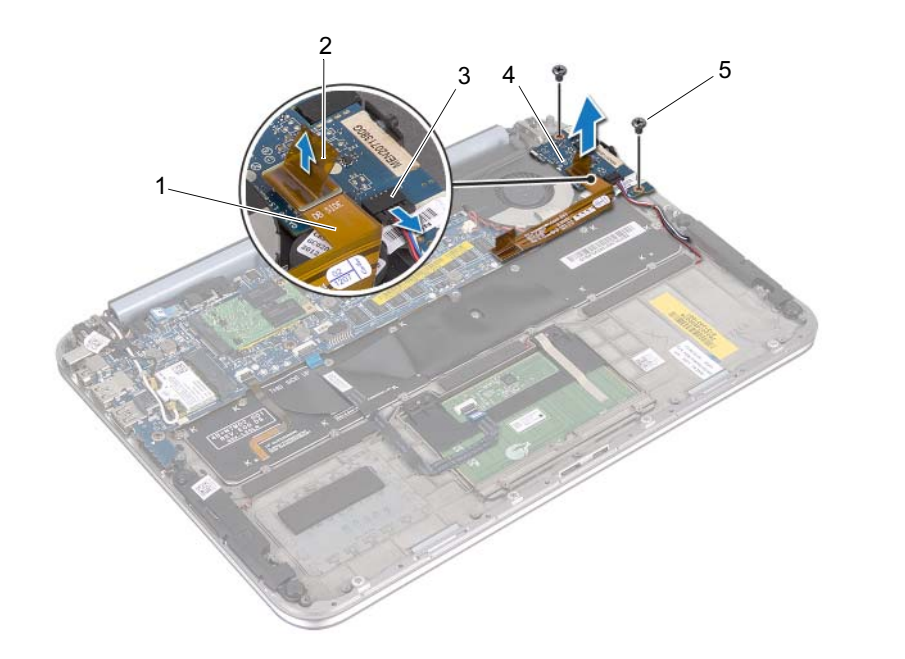

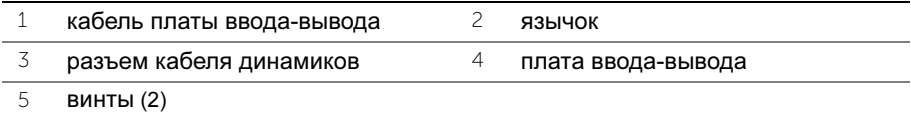
## Установка платы ввода-вывода

ПРЕДУПРЕЖДЕНИЕ: Перед проведением работ с внутренними компонентами компьютера ознакомьтесь с инструкциями по технике безопасности, входящей в комплект поставки компьютера, и следуйте инструкциям, приведенным в разделе [«Перед началом работы» на стр. 7.](#page-6-0) После завершения работ с внутренними компонентами компьютера следуйте инструкциям, приведенным в разделе [«После выполнения работ](#page-8-0)  [с внутренними компонентами компьютера» на стр. 9.](#page-8-0) Дополнительные сведения по вопросам безопасности см. на веб-странице, посвященной соответствию нормативным требованиям: dell.com/regulatory\_compliance.

## Последовательность действий

 $\mathbb Z$  ПРИМЕЧАНИЕ: Перед установкой платы ввода-вывода переключатель питания должен быть установлен в положение по умолчанию.

- 1 Совместите винтовые отверстие на плате ввода/вывода и на упоре для рук в сборе.
- 2 Установите на место винты крепления системной платы к упору для рук в сборе.
- 3 Подсоедините кабель динамиков к разъему на плате ввода-вывода.
- 4 Подсоедините кабель платы ввода-вывода к разъему на плате вводавывода.

- 1 Установите аккумулятор. См. раздел [«Замена аккумулятора» на стр. 14](#page-13-0).
- 2 Установите нижнюю крышку на место. См. раздел [«Установка нижней](#page-11-0)  [крышки» на стр. 12](#page-11-0).
- 3 Выполните инструкции, описанные в разделе [«После выполнения работ с](#page-8-0)  [внутренними компонентами компьютера» на стр. 9](#page-8-0).

## Удаление разъема адаптера питания

 $\bigwedge$  ПРЕДУПРЕЖДЕНИЕ: Перед проведением работ с внутренними компонентами компьютера ознакомьтесь с инструкциями по технике безопасности, входящей в комплект поставки компьютера, и следуйте инструкциям, приведенным в разделе [«Перед началом работы» на стр. 7.](#page-6-0) После завершения работ с внутренними компонентами компьютера следуйте инструкциям, приведенным в разделе [«После выполнения работ](#page-8-0)  [с внутренними компонентами компьютера» на стр. 9.](#page-8-0) Дополнительные сведения по вопросам безопасности см. на веб-странице, посвященной соответствию нормативным требованиям: dell.com/regulatory\_compliance.

#### Предварительные условия

- 1 Снимите нижнюю крышку. См. [«Снятие нижней крышки» на стр. 10](#page-9-0).
- 2 Извлеките аккумулятор. См. раздел [«Извлечение аккумулятора» на стр. 13](#page-12-0).

### Последовательность действий

- 1 Отсоедините антенные кабели от мини-платы беспроводной сети. См. раздел [«Извлечение мини-платы беспроводной сети» на стр. 15](#page-14-0).
- 2 Запомните, как уложен кабель разъема адаптера питания, и извлеките антенные кабели из направляющих на системной плате.
- 3 Отсоедините кабель разъема адаптера питания от разъема системной платы.
- 4 Выверните винт крепления разъема адаптера питания к упору для рук в сборе.

 Поднимите разъем адаптера питания и сдвиньте его, чтобы извлечь его кабель из под шарнира дисплея.

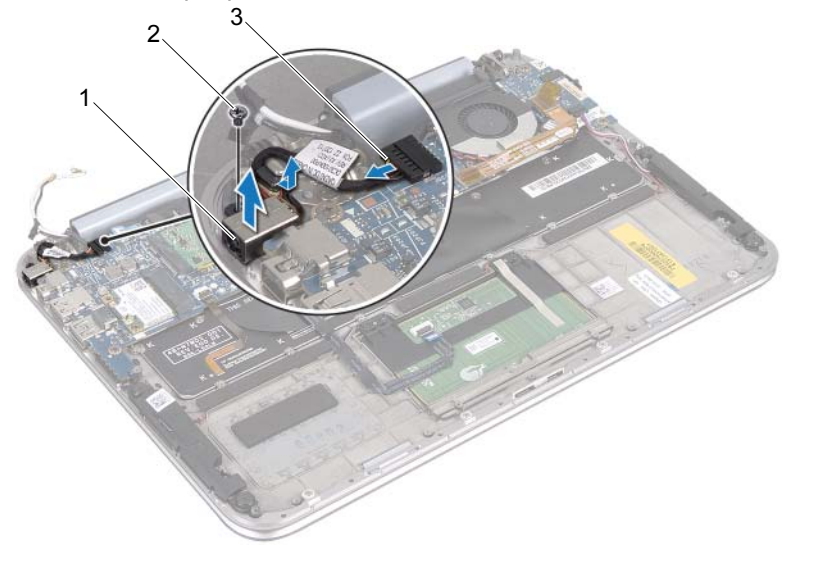

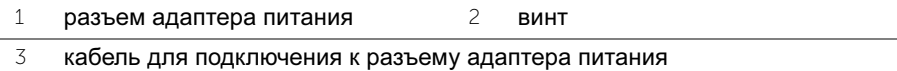

## Замена разъема адаптера питания

 $\bigwedge$ ाРЕДУПРЕЖДЕНИЕ: Перед проведением работ с внутренними компонентами компьютера ознакомьтесь с инструкциями по технике безопасности, входящей в комплект поставки компьютера, и следуйте инструкциям, приведенным в разделе [«Перед началом работы» на стр. 7.](#page-6-0) После завершения работ с внутренними компонентами компьютера следуйте инструкциям, приведенным в разделе [«После выполнения работ](#page-8-0)  [с внутренними компонентами компьютера» на стр. 9.](#page-8-0) Дополнительные сведения по вопросам безопасности см. на веб-странице, посвященной соответствию нормативным требованиям: dell.com/regulatory\_compliance.

#### Последовательность действий

- 1 Извлеките кабель разъема адаптера питания из под шарнира дисплея.
- 2 Совместите винтовое отверстие на разъеме адаптера питания с винтовым отверстием на упоре для рук в сборе.
- 3 Вверните на место винт крепления разъема адаптера питания к упору для рук в сборе.
- 4 Подсоедините кабель разъема адаптера питания к соответствующему разъему на системной плате.
- 5 Проложите антенные кабели через направляющие на системной плате.
- 6 Подсоедините антенные кабели к мини-плате беспроводной сети.

- 1 Установите аккумулятор. См. раздел [«Замена аккумулятора» на стр. 14](#page-13-0).
- 2 Установите нижнюю крышку на место. См. раздел [«Установка нижней](#page-11-0)  [крышки» на стр. 12](#page-11-0).
- 3 Выполните инструкции, описанные в разделе [«После выполнения работ с](#page-8-0)  [внутренними компонентами компьютера» на стр. 9](#page-8-0).

## <span id="page-40-0"></span>Извлечение системной платы

 $\bigwedge$  ПРЕДУПРЕЖДЕНИЕ: Перед проведением работ с внутренними компонентами компьютера ознакомьтесь с инструкциями по технике безопасности, входящей в комплект поставки компьютера, и следуйте инструкциям, приведенным в разделе [«Перед началом работы» на стр. 7.](#page-6-0) После завершения работ с внутренними компонентами компьютера следуйте инструкциям, приведенным в разделе [«После выполнения работ](#page-8-0)  [с внутренними компонентами компьютера» на стр. 9.](#page-8-0) Дополнительные сведения по вопросам безопасности см. на веб-странице, посвященной соответствию нормативным требованиям: dell.com/regulatory\_compliance.

#### Предварительные условия

- 1 Снимите нижнюю крышку. См. [«Снятие нижней крышки» на стр. 10](#page-9-0).
- 2 Извлеките аккумулятор. См. раздел [«Извлечение аккумулятора» на стр. 13](#page-12-0).
- 3 Извлеките мини-плату беспроводной сети. См. раздел [«Извлечение мини](#page-14-0)[платы беспроводной сети» на стр. 15.](#page-14-0)
- 4 Извлеките плату mSATA. См. раздел [«Снятие платы mSATA» на стр. 19](#page-18-0).
- 5 Снимите вентилятор. См. раздел [«Извлечение вентилятора» на стр. 29](#page-28-0).
- 6 Снимите радиатор процессора. См. раздел «Снятие радиатора процессора» на стр. 32.

#### Последовательность действий

ПРИМЕЧАНИЕ: Метка обслуживания компьютера находится под системной идентификационной карточкой. После замены системной платы следует ввести метку обслуживания в BIOS.

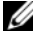

ПРИМЕЧАНИЕ: Перед отключением кабелей от системной платы запомните расположение разъемов, чтобы правильно подключить их после замены системной платы.

- 1 Отсоедините кабель батарейки типа «таблетка». См. разде[л«Извлечение](#page-24-0)  [батареи типа "таблетка"» на стр. 25](#page-24-0).
- 2 Отключите от системной платы кабель разъема адаптера питания.
- 3 Потянув за язычок, отсоедините кабели дисплея от системной платы.
- Приподнимите защелки разъема и потяните за язычки, чтобы отсоединить кабель сенсорной панели и кабель подсветки клавиатуры от разъемов системной платы.
- Извлеките антенные кабели из направляющих на системной плате. См. раздел [«Извлечение мини-платы беспроводной сети» на стр. 15](#page-14-0).

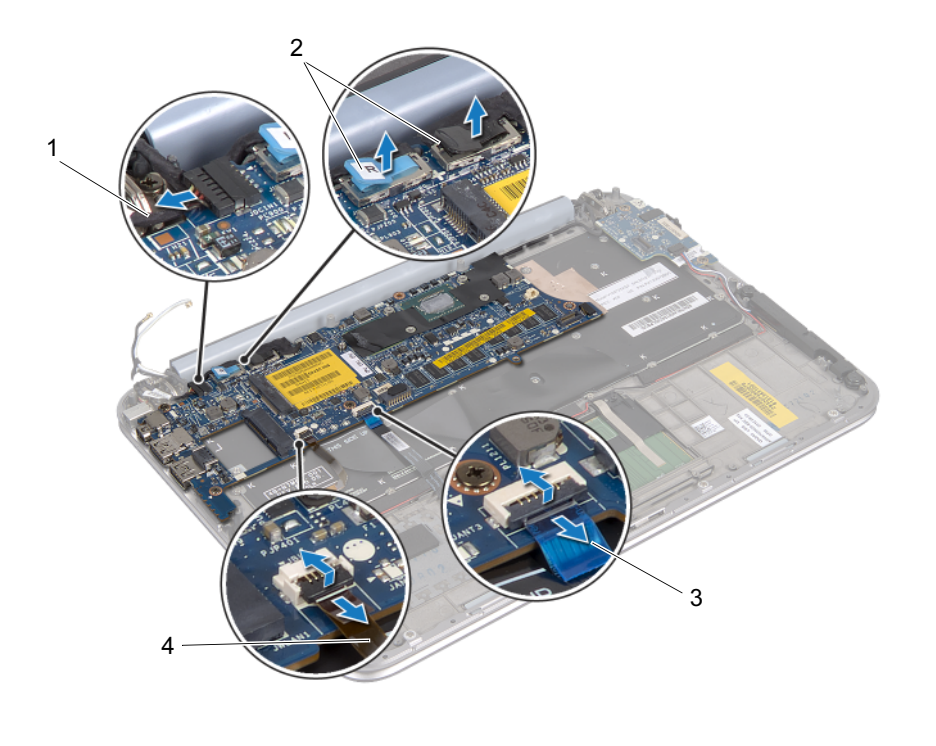

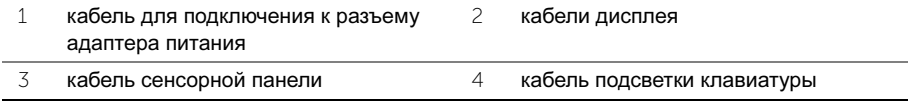

- Выверните винты крепления системной платы к упору для рук в сборе.
- Осторожно поднимите и переверните системную плату.

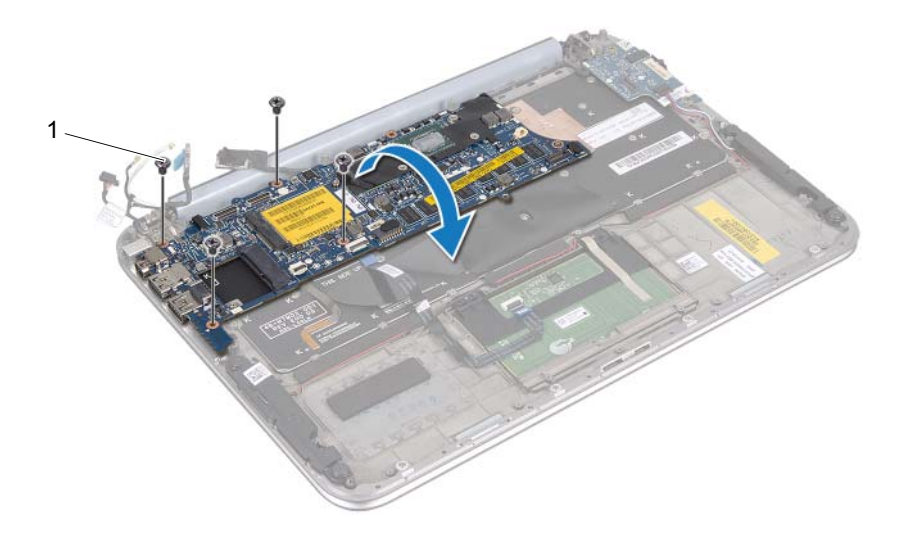

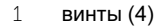

 Приподнимите защелку разъема и отсоедините кабель клавиатуры от разъема на системной плате.

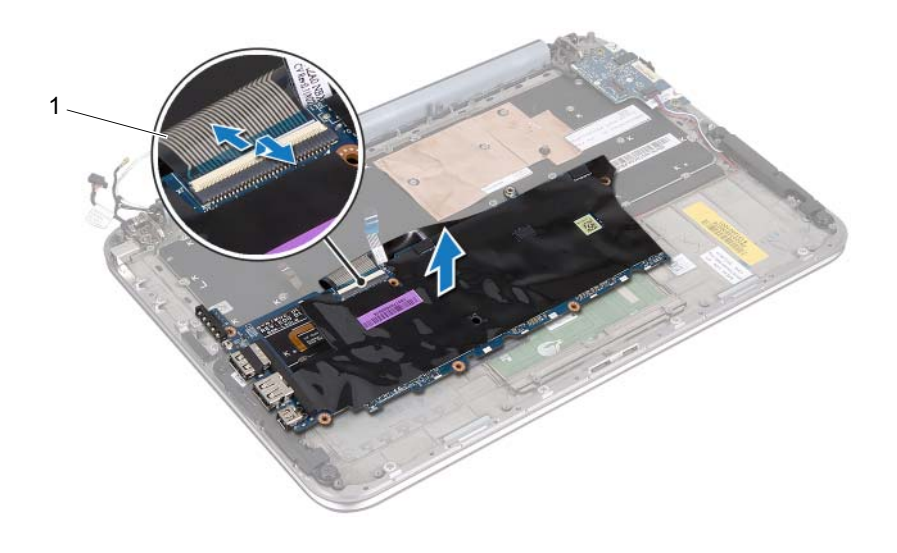

- кабель клавиатуры
- Извлеките системную плату из упора для рук в сборе.

## Установка системной платы

∕∱∖ ПРЕДУПРЕЖДЕНИЕ: Перед проведением работ с внутренними компонентами компьютера ознакомьтесь с инструкциями по технике безопасности, входящей в комплект поставки компьютера, и следуйте инструкциям, приведенным в разделе [«Перед началом работы» на стр. 7.](#page-6-0) После завершения работ с внутренними компонентами компьютера следуйте инструкциям, приведенным в разделе [«После выполнения работ](#page-8-0)  [с внутренними компонентами компьютера» на стр. 9.](#page-8-0) Дополнительные сведения по вопросам безопасности см. на веб-странице, посвященной соответствию нормативным требованиям: dell.com/regulatory\_compliance.

## Последовательность действий

- 1 Вставьте кабель клавиатуры в соответствующий разъем на системной плате и нажмите на защелку разъема, чтобы закрепить кабель.
- 2 Переверните системную плату и совместите винтовые отверстия системной платы и упора для рук в сборе.

#### ПРЕДУПРЕЖДЕНИЕ: Убедитесь, что под системной платой нет кабелей.

- 3 Установите на место винты крепления системной платы к упору для рук в сборе.
- 4 Подключите кабель батарейки типа «таблетка».
- 5 Подключите кабель разъемя адаптера питания к системной плате.
- 6 Подключите кабели сенсорного экрана и дисплея к системной плате.
- 7 Проложите антенные кабели через направляющие на системной плате.
- 8 Подсоедините кабели сенсорной панели и подсветки клавиатуры к соответствующим разъемам на системной плате и нажмите на защелки разъемов, чтобы зафиксировать кабели.

- 1 Установите на место радиатор процессора. См. раздел «Установка радиатора процессора» на стр. 29.
- 2 Установите на место вентилятор. См. раздел [«Установка вентилятора» на](#page-30-0)  [стр. 31.](#page-30-0)
- 3 Установите на место плату mSATA. См. раздел [«Установка платы mSATA»](#page-20-0)  [на стр. 21](#page-20-0).
- 4 Установите на место мини-плату беспроводной сети. См. раздел [«Установка мини-платы беспроводной сети» на стр. 17.](#page-16-0)
- 5 Установите аккумулятор. См. раздел [«Замена аккумулятора» на стр. 14](#page-13-0).
- 6 Установите нижнюю крышку на место. См. раздел [«Установка нижней](#page-11-0)  [крышки» на стр. 12](#page-11-0).
- 7 Выполните инструкции, описанные в разделе [«После выполнения работ с](#page-8-0)  [внутренними компонентами компьютера» на стр. 9](#page-8-0).

### Ввод номера метки обслуживания в BIOS

- 1 Включите компьютер.
- 2 Нажмите клавишу <F2> во время процедуры самотестирования при включении питания (POST), чтобы войти в программу настройки системы.
- 3 Откройте вкладку Main (Главная) и введите номер метки обслуживания в поле Service Tag (Метка обслуживания).

# Снятие дисплея в сборе

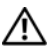

 $\bigwedge$  ПРЕДУПРЕЖДЕНИЕ: Перед проведением работ с внутренними компонентами компьютера ознакомьтесь с инструкциями по технике безопасности, входящей в комплект поставки компьютера, и следуйте инструкциям, приведенным в разделе [«Перед началом работы» на стр. 7.](#page-6-0) После завершения работ с внутренними компонентами компьютера следуйте инструкциям, приведенным в разделе [«После выполнения работ](#page-8-0)  [с внутренними компонентами компьютера» на стр. 9.](#page-8-0) Дополнительные сведения по вопросам безопасности см. на веб-странице, посвященной соответствию нормативным требованиям: dell.com/regulatory\_compliance.

### Предварительные условия

- 1 Снимите нижнюю крышку. См. [«Снятие нижней крышки» на стр. 10](#page-9-0).
- 2 Извлеките аккумулятор. См. раздел [«Извлечение аккумулятора» на стр. 13](#page-12-0).

### Последовательность действий

- 1 Отключите от системной платы кабель разъема адаптера питания.
- 2 Потянув за язычок, отсоедините кабели дисплея от системной платы .

 Отсоедините антенные кабели от разъемов на мини-плате беспроводной сети.

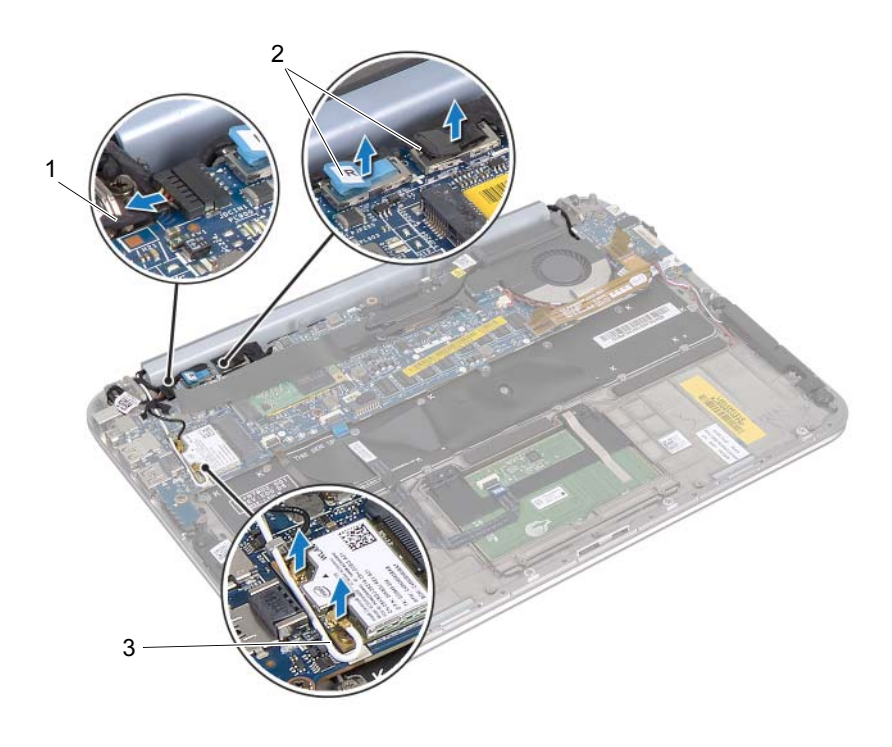

 кабель для подключения к разъему адаптера питания кабели дисплея

кабели антенны

Выверните винты крепления дисплея к упору для рук в сборе.

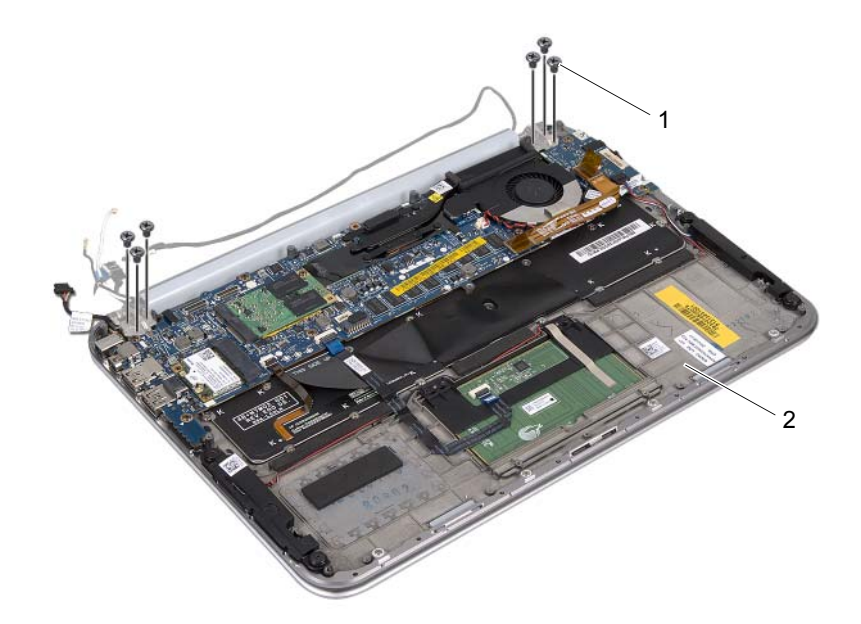

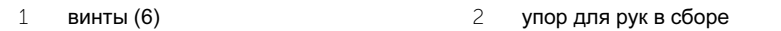

 Осторожно поднимите упор для рук в сборе под углом и сдвиньте его, чтобы освободить язычки на упоре для рук от шарниров дисплея.

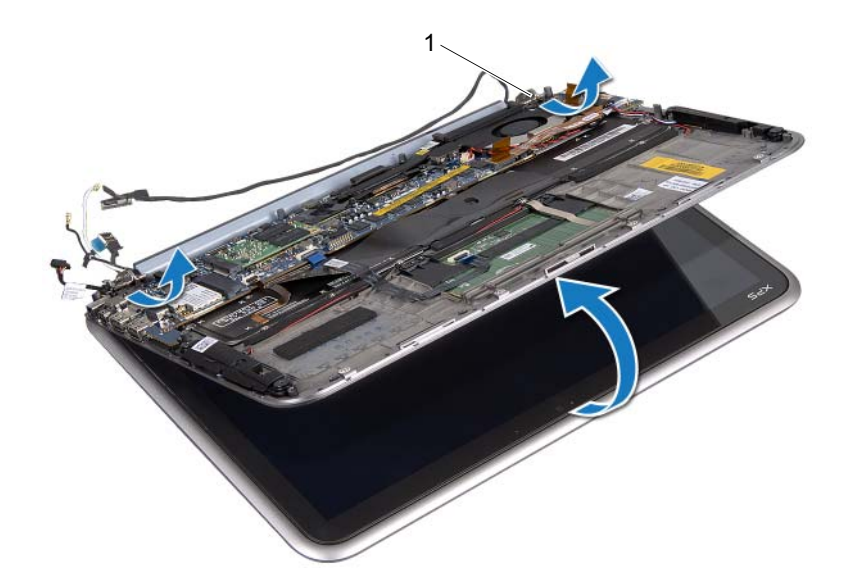

шарниры дисплея (2)

# Установка дисплея в сборе

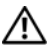

 $\bigwedge$  ПРЕДУПРЕЖДЕНИЕ: Перед проведением работ с внутренними компонентами компьютера ознакомьтесь с инструкциями по технике безопасности, входящей в комплект поставки компьютера, и следуйте инструкциям, приведенным в разделе [«Перед началом работы» на стр. 7.](#page-6-0) После завершения работ с внутренними компонентами компьютера следуйте инструкциям, приведенным в разделе [«После выполнения работ](#page-8-0)  [с внутренними компонентами компьютера» на стр. 9.](#page-8-0) Дополнительные сведения по вопросам безопасности см. на веб-странице, посвященной соответствию нормативным требованиям: dell.com/regulatory\_compliance.

## Последовательность действий

- 1 Установите язычки на упоре для рук в сборе в разъемы на шарнирах дисплея.
- 2 Установите на место винты крепления дисплея в сборе к упору для рук в сборе.
- 3 Подсоедините антенные кабели к мини-плате беспроводной сети.
- 4 Подсоедините кабель разъема адаптера питания и кабели дисплея к системной плате.

- 1 Установите аккумулятор. См. раздел [«Замена аккумулятора» на стр. 14](#page-13-0).
- 2 Установите нижнюю крышку на место. См. раздел [«Установка нижней](#page-11-0)  [крышки» на стр. 12](#page-11-0).
- 3 Выполните инструкции, описанные в разделе [«После выполнения работ с](#page-8-0)  [внутренними компонентами компьютера» на стр. 9](#page-8-0).

# <span id="page-52-0"></span>Снятие задней крышки дисплея

 $\bigwedge$  ПРЕДУПРЕЖДЕНИЕ: Перед проведением работ с внутренними компонентами компьютера ознакомьтесь с инструкциями по технике безопасности, входящей в комплект поставки компьютера, и следуйте инструкциям, приведенным в разделе [«Перед началом работы» на стр. 7.](#page-6-0) После завершения работ с внутренними компонентами компьютера следуйте инструкциям, приведенным в разделе [«После выполнения работ](#page-8-0)  [с внутренними компонентами компьютера» на стр. 9.](#page-8-0) Дополнительные сведения по вопросам безопасности см. на веб-странице, посвященной соответствию нормативным требованиям: dell.com/regulatory\_compliance.

#### Предварительные условия

- 1 Снимите нижнюю крышку. См. [«Снятие нижней крышки» на стр. 10](#page-9-0).
- 2 Извлеките аккумулятор. См. раздел [«Извлечение аккумулятора» на стр. 13](#page-12-0).

### Последовательность действий

- 1 Переверните компьютер и откройте крышку дисплея до упора.
- 2 Поверните панель дисплея под углом 45 градусов.

Выверните винты крепления задней крышки к панели дисплея.

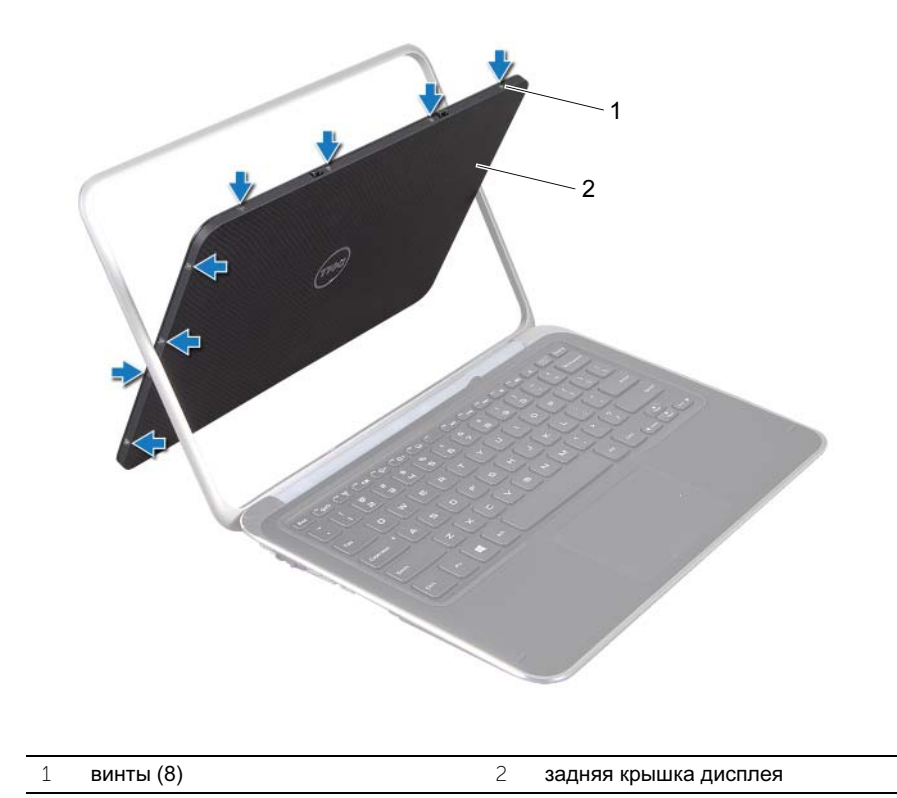

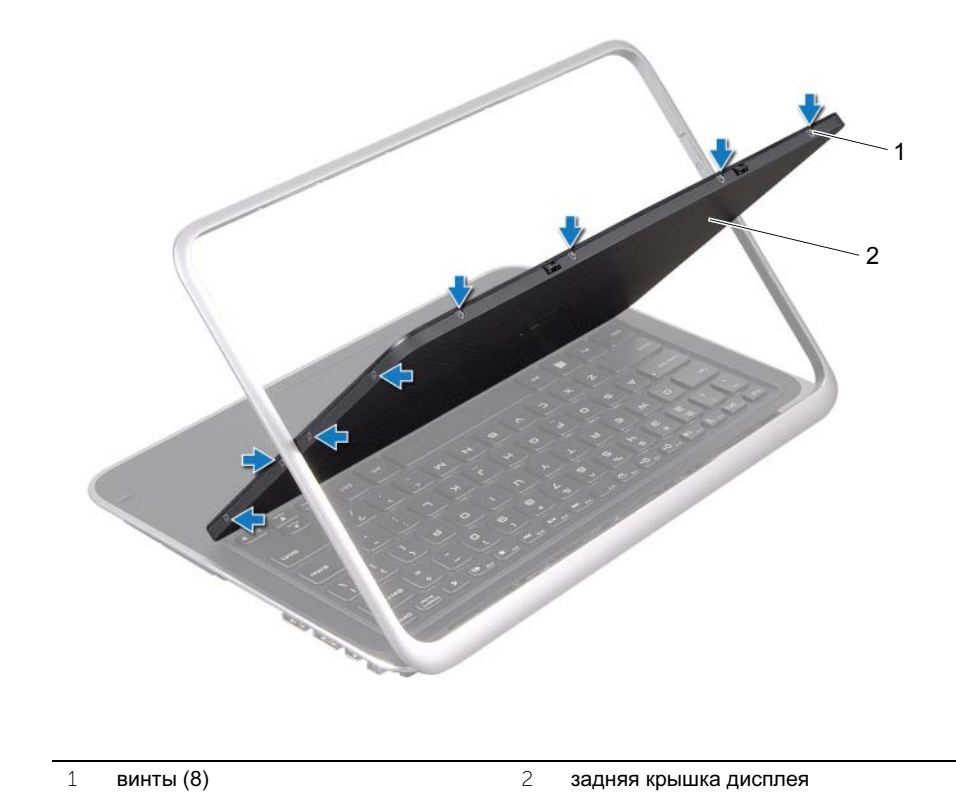

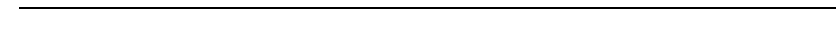

Осторожно подцепите и снимите заднюю крышку с панели дисплея.

## <span id="page-56-0"></span>Установка задней крышки дисплея

 $\bigwedge$  ПРЕДУПРЕЖДЕНИЕ: Перед проведением работ с внутренними компонентами компьютера ознакомьтесь с инструкциями по технике безопасности, входящей в комплект поставки компьютера, и следуйте инструкциям, приведенным в разделе [«Перед началом работы» на стр. 7.](#page-6-0) После завершения работ с внутренними компонентами компьютера следуйте инструкциям, приведенным в разделе [«После выполнения работ](#page-8-0)  [с внутренними компонентами компьютера» на стр. 9.](#page-8-0) Дополнительные сведения по вопросам безопасности см. на веб-странице, посвященной соответствию нормативным требованиям: dell.com/regulatory\_compliance.

#### Последовательность действий

- 1 Установите заднюю крышку на панель дисплея и защелкните ее на место.
- 2 Вверните винты крепления задней крышки к панели дисплея.

- 1 Установите аккумулятор. См. раздел [«Замена аккумулятора» на стр. 14](#page-13-0).
- 2 Установите крышку корпуса на место. См. раздел [«Установка нижней](#page-11-0)  [крышки» на стр. 12](#page-11-0).
- 3 Выполните инструкции, описанные в разделе [«После выполнения работ с](#page-8-0)  [внутренними компонентами компьютера» на стр. 9](#page-8-0).

## <span id="page-57-0"></span>Снятие модуля камеры

 $\bigwedge$  ПРЕДУПРЕЖДЕНИЕ: Перед проведением работ с внутренними компонентами компьютера ознакомьтесь с инструкциями по технике безопасности, входящей в комплект поставки компьютера, и следуйте инструкциям, приведенным в разделе [«Перед началом работы» на стр. 7.](#page-6-0) После завершения работ с внутренними компонентами компьютера следуйте инструкциям, приведенным в разделе [«После выполнения работ](#page-8-0)  [с внутренними компонентами компьютера» на стр. 9.](#page-8-0) Дополнительные сведения по вопросам безопасности см. на веб-странице, посвященной соответствию нормативным требованиям: dell.com/regulatory\_compliance.

### Предварительные условия

- 1 Снимите нижнюю крышку. См. раздел [«Снятие нижней крышки» на стр. 10](#page-9-0).
- 2 Извлеките аккумулятор. См. раздел [«Извлечение аккумулятора» на стр. 13](#page-12-0).
- 3 Снимите заднюю крышку дисплея. См. раздел [«Снятие задней крышки](#page-52-0)  [дисплея» на стр. 53.](#page-52-0)

## Последовательность действий

- 1 Выверните винты крепления модуля камеры к панели дисплея.
- 2 Переверните модуль камеры и отсоедините кабель камеры от разъема на модуле камеры.

Осторожно снимите модуль камеры с панели дисплея.

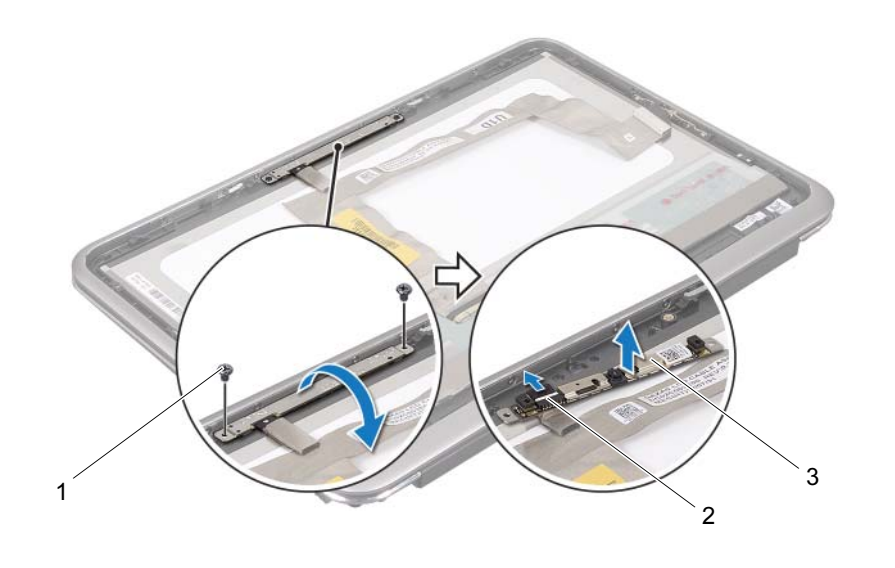

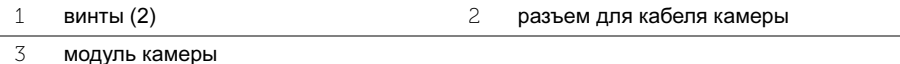

## <span id="page-59-0"></span>Установка модуля камеры

 $\bigwedge$  ПРЕДУПРЕЖДЕНИЕ: Перед проведением работ с внутренними компонентами компьютера ознакомьтесь с документацией по технике безопасности, входящей в комплект поставки компьютера, и следуйте инструкциям, приведенным в разделе [«Перед началом работы» на стр. 7.](#page-6-0) После завершения работ с внутренними компонентами компьютера следуйте инструкциям, приведенным в разделе [«После выполнения работ](#page-8-0)  [с внутренними компонентами компьютера» на стр. 9.](#page-8-0) Дополнительные сведения по вопросам безопасности см. на веб-странице, посвященной соответствию нормативным требованиям: dell.com/regulatory\_compliance.

## Последовательность действий

- 1 Подсоедините кабель камеры к соответствующему разъему на модуле камеры.
- 2 Используйте направляющие штыри для установки модуля камеры на панель дисплея.
- 3 Вверните обратно два винта крепления модуля камеры к панели дисплея.

- 1 Установите заднюю крышку дисплея на место. См. раздел [«Установка](#page-56-0)  [задней крышки дисплея» на стр. 57.](#page-56-0)
- 2 Установите аккумулятор. См. раздел [«Замена аккумулятора» на стр. 14](#page-13-0).
- 3 Установите на место нижнюю крышку. См. раздел [«Установка нижней](#page-11-0)  [крышки» на стр. 12](#page-11-0).
- 4 Выполните инструкции, описанные в разделе [«После выполнения работ с](#page-8-0)  [внутренними компонентами компьютера» на стр. 9](#page-8-0) .

# <span id="page-61-0"></span>Снятие клавиатуры Windows

 $\bigwedge$  ПРЕДУПРЕЖДЕНИЕ: Перед проведением работ с внутренними компонентами компьютера ознакомьтесь с инструкциями по технике безопасности, входящей в комплект поставки компьютера, и следуйте инструкциям, приведенным в разделе [«Перед началом работы» на стр. 7.](#page-6-0) После завершения работ с внутренними компонентами компьютера следуйте инструкциям, приведенным в разделе [«После выполнения работ](#page-8-0)  [с внутренними компонентами компьютера» на стр. 9.](#page-8-0) Дополнительные сведения по вопросам безопасности см. на веб-странице, посвященной соответствию нормативным требованиям: dell.com/regulatory\_compliance.

### Предварительные условия

- 1 Снимите нижнюю крышку. См. раздел [«Снятие нижней крышки» на стр. 10](#page-9-0).
- 2 Извлеките аккумулятор. См. раздел [«Извлечение аккумулятора» на стр. 13](#page-12-0).
- 3 Снимите заднюю крышку дисплея. См. раздел [«Снятие задней крышки](#page-52-0)  [дисплея» на стр. 53.](#page-52-0)

## Последовательность действий

- 1 Выверните винты крепления клавиатуры Windows к панели дисплея.
- 2 Переверните клавиатуру Windows и отсоедините кабель клавиатуры от разъема клавиатуры.

Осторожно снимите клавиатуру Windows с панели дисплея.

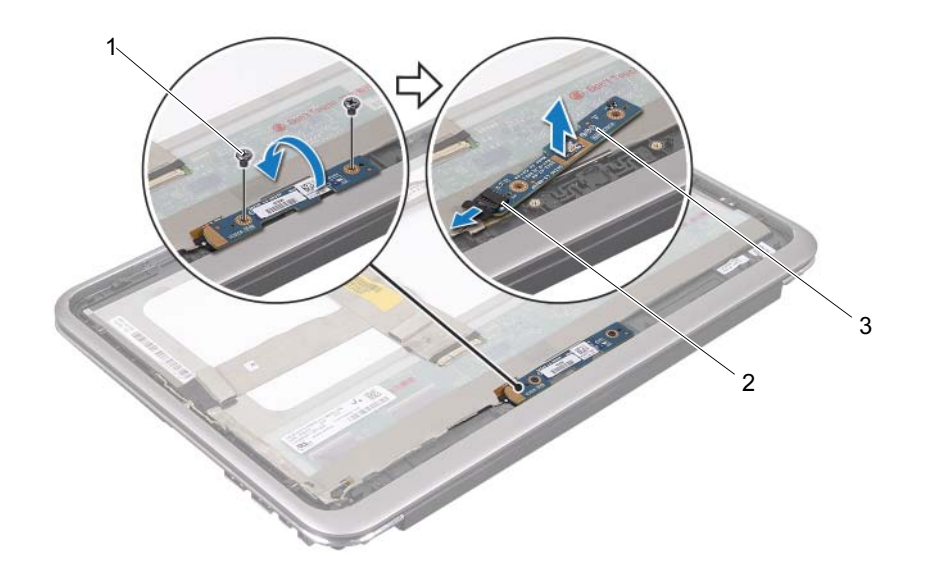

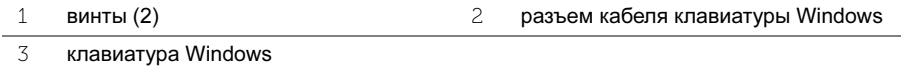

# <span id="page-63-0"></span>Установка клавиатуры Windows

 $\bigwedge$  ПРЕДУПРЕЖДЕНИЕ: Перед проведением работ с внутренними компонентами компьютера ознакомьтесь с инструкциями по технике безопасности, входящей в комплект поставки компьютера, и следуйте инструкциям, приведенным в разделе [«Перед началом работы» на стр. 7.](#page-6-0) После завершения работ с внутренними компонентами компьютера следуйте инструкциям, приведенным в разделе [«После выполнения работ](#page-8-0)  [с внутренними компонентами компьютера» на стр. 9.](#page-8-0) Дополнительные сведения по вопросам безопасности см. на веб-странице, посвященной соответствию нормативным требованиям: dell.com/regulatory\_compliance.

## Последовательность действий

- 1 Подключите кабель клавиатуры Windows к разъему клавиатуры Windows.
- 2 С помощью направляющих установите клавиатуру Windows на панель дисплея.
- 3 Установите на место винты крепления клавиатуры Windows к панели дисплея.

- 1 Установите на место заднюю крышку дисплея. См. раздел [«Установка](#page-56-0)  [задней крышки дисплея» на стр. 57.](#page-56-0)
- 2 Установите аккумулятор. См. раздел [«Замена аккумулятора» на стр. 14](#page-13-0).
- 3 Установите нижнюю крышку на место. См. раздел [«Установка нижней](#page-11-0)  [крышки» на стр. 12](#page-11-0).
- 4 Выполните инструкции, описанные в разделе [«После выполнения работ с](#page-8-0)  [внутренними компонентами компьютера» на стр. 9](#page-8-0).

## Снятие панели дисплея

 $\bigwedge$  ПРЕДУПРЕЖДЕНИЕ: Перед проведением работ с внутренними компонентами компьютера ознакомьтесь с инструкциями по технике безопасности, входящей в комплект поставки компьютера, и следуйте инструкциям, приведенным в разделе [«Перед началом работы» на стр. 7.](#page-6-0) После завершения работ с внутренними компонентами компьютера следуйте инструкциям, приведенным в разделе [«После выполнения работ](#page-8-0)  [с внутренними компонентами компьютера» на стр. 9.](#page-8-0) Дополнительные сведения по вопросам безопасности см. на веб-странице, посвященной соответствию нормативным требованиям: dell.com/regulatory\_compliance.

#### Предварительные условия

- 1 Снимите нижнюю крышку. См. [«Снятие нижней крышки» на стр. 10](#page-9-0).
- 2 Извлеките аккумулятор. См. раздел [«Извлечение аккумулятора» на стр. 13](#page-12-0).
- 3 Снимите заднюю крышку дисплея. См. раздел [«Снятие задней крышки](#page-52-0)  [дисплея» на стр. 53.](#page-52-0)
- 4 Снимите модуль камеры. См. раздел [«Снятие модуля камеры» на стр. 58.](#page-57-0)
- 5 Снимите клавиатуру Windows. См. раздел [«Снятие клавиатуры Windows»](#page-61-0)  [на стр. 62](#page-61-0).

#### Последовательность действий

1 Отключите кабель дисплея от панели дисплея.

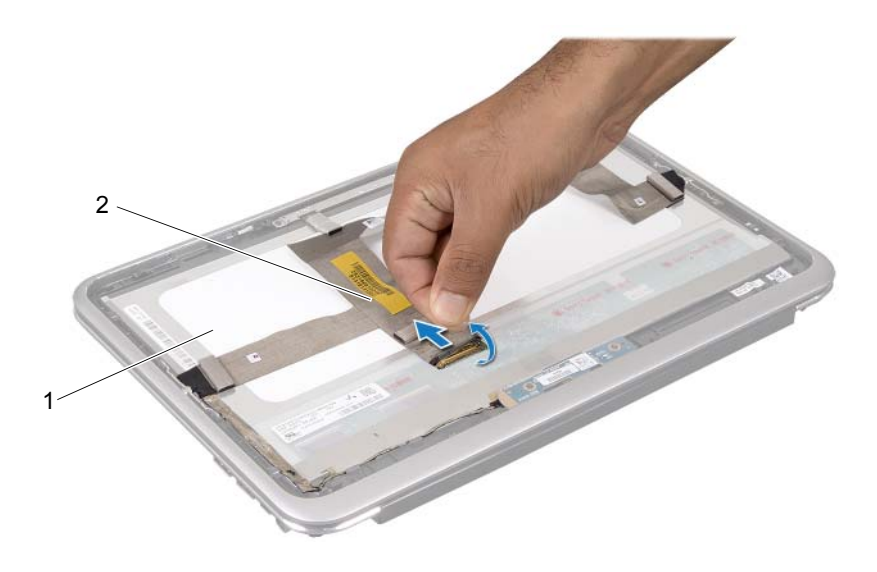

1 панель дисплея 2 кабель дисплея

Отсоедините кабель дисплея от панели дисплея.

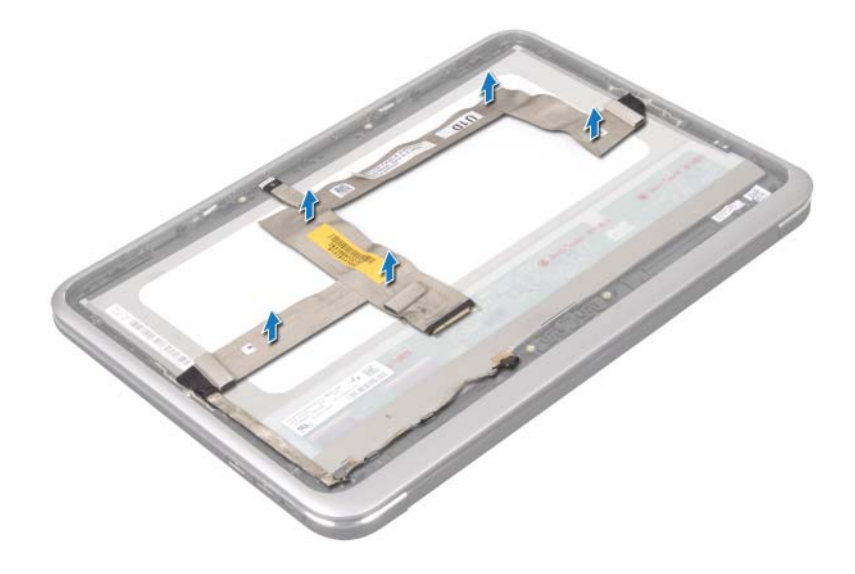

- Выверните винты крепления панели дисплея к лицевой панели.
- Сдвиньте и приподнимите панель дисплея с лицевой панели.

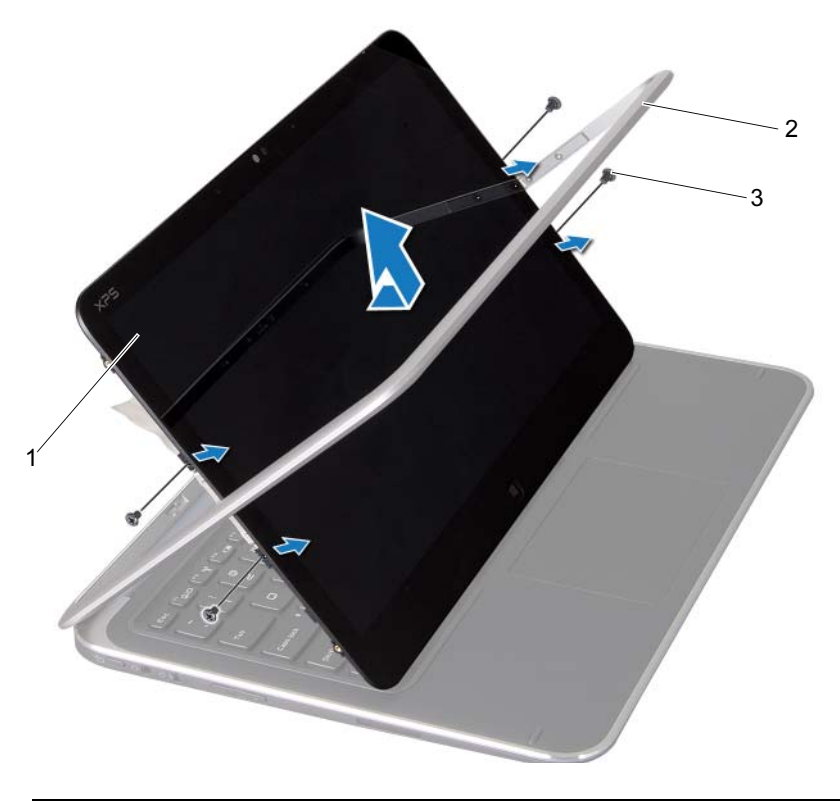

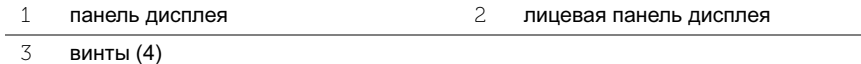

## Установка панели дисплея

 $\bigwedge$  ПРЕДУПРЕЖДЕНИЕ: Перед проведением работ с внутренними компонентами компьютера ознакомьтесь с инструкциями по технике безопасности, входящей в комплект поставки компьютера, и следуйте инструкциям, приведенным в разделе [«Перед началом работы» на стр. 7.](#page-6-0) После завершения работ с внутренними компонентами компьютера следуйте инструкциям, приведенным в разделе [«После выполнения работ](#page-8-0)  [с внутренними компонентами компьютера» на стр. 9.](#page-8-0) Дополнительные сведения по вопросам безопасности см. на веб-странице, посвященной соответствию нормативным требованиям: dell.com/regulatory\_compliance.

#### Последовательность действий

- 1 Сдвиньте панель дисплея и совместите винтовые отверстия на панели дисплея и на лицевой панели.
- 2 Вверните обратно винты крепления панели дисплея к лицевой панели.
- 3 Подсоедините кабель дисплея к панели.
- 4 Подключите кабель дисплея к разъему на панели дисплея.

- 1 Установите на место клавиатуру Windows. См. раздел [«Установка](#page-63-0)  [клавиатуры Windows» на стр. 64](#page-63-0).
- 2 Установите на место модуль камеры. См. раздел [«Установка модуля](#page-59-0)  [камеры» на стр. 60](#page-59-0).
- 3 Установите на место заднюю крышку дисплея. См. раздел [«Установка](#page-56-0)  [задней крышки дисплея» на стр. 57.](#page-56-0)
- 4 Установите аккумулятор. См. раздел [«Замена аккумулятора» на стр. 14](#page-13-0).
- 5 Установите нижнюю крышку на место. См. раздел [«Установка нижней](#page-11-0)  [крышки» на стр. 12](#page-11-0).
- 6 Выполните инструкции, описанные в разделе [«После выполнения работ с](#page-8-0)  [внутренними компонентами компьютера» на стр. 9](#page-8-0).

## Извлечение клавиатуры

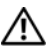

 $\bigwedge$  ПРЕДУПРЕЖДЕНИЕ: Перед проведением работ с внутренними компонентами компьютера ознакомьтесь с инструкциями по технике безопасности, входящей в комплект поставки компьютера, и следуйте инструкциям, приведенным в разделе [«Перед началом работы» на стр. 7.](#page-6-0) После завершения работ с внутренними компонентами компьютера следуйте инструкциям, приведенным в разделе [«После выполнения работ](#page-8-0)  [с внутренними компонентами компьютера» на стр. 9.](#page-8-0) Дополнительные сведения по вопросам безопасности см. на веб-странице, посвященной соответствию нормативным требованиям: dell.com/regulatory\_compliance.

#### Предварительные условия

- 1 Снимите плату ввода-вывода. См. раздел [«Снятие платы ввода-вывода»](#page-34-0)  [на стр. 35](#page-34-0).
- 2 Снимите системную плату. См. раздел [«Извлечение системной платы» на](#page-40-0)  [стр. 41.](#page-40-0)

## Последовательность действий

- 1 Выверните винты крепления скобы WLAN и скобы mSATA к упору для рук в сборе
- 2 Снимите скобу WLAN и скобу mSATA с клавиатуры.

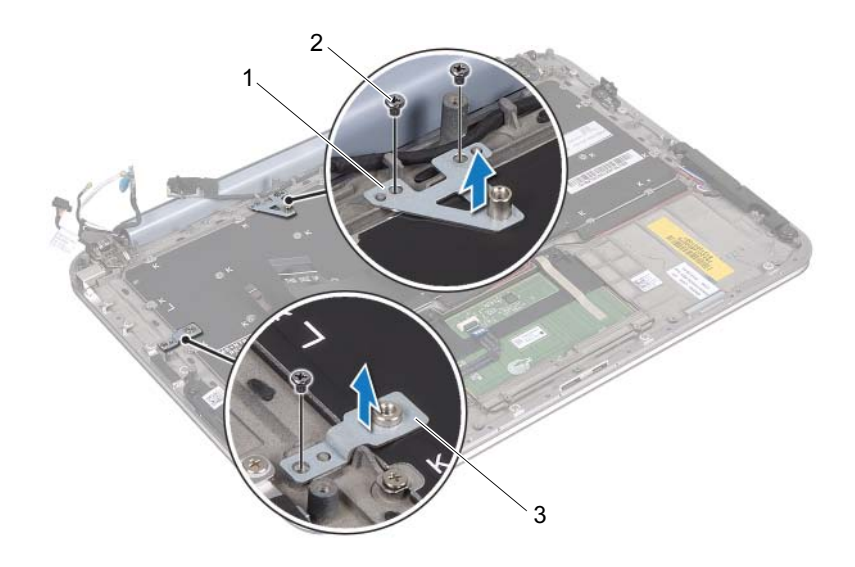

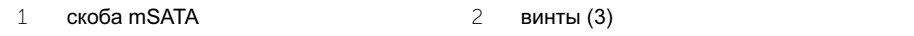

3 скоба WLAN

 $\wedge$  ВНИМАНИЕ: Колпачки для клавиш на клавиатуре хрупкие, легко смещаются, и их установка требует времени. Будьте осторожны во время разборки и манипулирования с клавиатурой.

3 Выверните винты крепления клавиатуры к упору для рук в сборе.

Снимите клавиатуру с упора для рук в сборе.

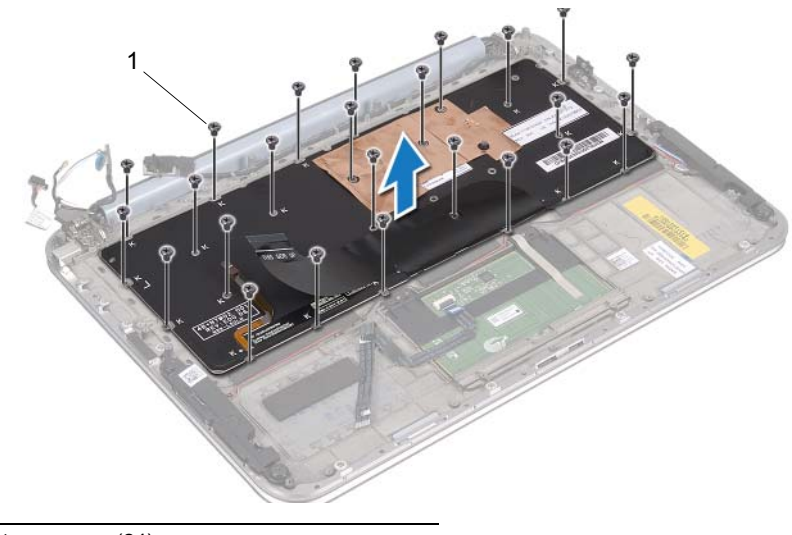

винты (24)
## Замена клавиатуры

 $\bigwedge$  ПРЕДУПРЕЖДЕНИЕ: Перед проведением работ с внутренними компонентами компьютера ознакомьтесь с инструкциями по технике безопасности, входящей в комплект поставки компьютера, и следуйте инструкциям, приведенным в разделе [«Перед началом работы» на стр. 7.](#page-6-0) После завершения работ с внутренними компонентами компьютера следуйте инструкциям, приведенным в разделе [«После выполнения работ](#page-8-0)  [с внутренними компонентами компьютера» на стр. 9.](#page-8-0) Дополнительные сведения по вопросам безопасности см. на веб-странице, посвященной соответствию нормативным требованиям: dell.com/regulatory\_compliance.

## Последовательность действий

- 1 Совместите винтовые отверстия на клавиатуре с винтовыми отверстиями на упоре для рук в сборе.
- 2 Вверните винты крепления клавиатуры к упору для рук в сборе.
- 3 Совместите винтовые отверстия на скобе WLAN и скобе с винтовыми отверстиями на упоре для рук в сборе.
- 4 Вверните на место винты крепления скобы WLAN и скобы mSATA к упору для рук в сборе.

## Действия после завершения операции

- 1 Установите на место плату ввода-вывода. См. раздел [«Установка платы](#page-36-0)  [ввода-вывода» на стр. 37](#page-36-0).
- 2 Установите на место системную плату. См. раздел [«Установка системной](#page-44-0)  [платы» на стр. 45.](#page-44-0)
- 3 Выполните инструкции, описанные в разделе [«После выполнения работ с](#page-8-0)  [внутренними компонентами компьютера» на стр. 9](#page-8-0).

## Перепрограммирование BIOS

В случае выпуска обновления или при замене системной платы может потребоваться перепрограммирование BIOS.

Чтобы перепрограммировать BIOS, выполните следующие действия.

- $\mathbf{1}$ Включите компьютер.
- 2 Перейдите на веб-узел технической поддержки компании Dell: support.dell.com/support/downloads.
- $\mathbf{R}$ Найдите файл обновления BIOS для своего компьютера.
	- ПРИМЕЧАНИЕ: Метка обслуживания для вашего компьютера расположена U на этикетке под идентификационной табличкой на задней стенке вашего компьютера. Для получения дополнительной информации по расположению метки обслуживания, см. Краткое руководство по началу работы. входящее в комплект поставки компьютера.

При наличии метки обслуживания или экспресс-кода техобслуживания:

- Введите номер метки обслуживания или экспресс-кода  $\mathbf{a}$ техобслуживания в поле Service Tag or Express Service Code (Метка обслуживания или экспресс-код техобслуживания).
- Шелкните Submit (Отправить) и перейдите к шаг 4.  $\mathbf{h}$

При отсутствии метки обслуживания или экспресс-кода техобслуживания:

- Выберите один из указанных вариантов: a
	- $\bullet$ Automatically detect my Service Tag for me (Автоматически определить мой номер метки обслуживания)
	- Choose from My Products and Services List (Выбрать из разделов  $\bullet$ "Мои продукты" и "Список служб")
	- $\bullet$ Choose from a list of all Dell products (Выбрать из списка продуктов Dell)
- Нажмите кнопку **Continue** (Продолжить) и следуйте инструкциям на h экране.
- <span id="page-73-0"></span>4 На экран будут выведены результаты поиска. Нажмите BIOS.
- 5 Для загрузки последней версии файла BIOS выберите Download File (Загрузить файл).
- 6 В окне Please select vour download method (Выберите способ загрузки) выберите For Single File Download via Browser (Загрузка одиночного файла в программе просмотра), затем нажмите **Download Now** (Загрузить сейчас).
- 7 В окне Save As (Сохранить как) укажите, где должен быть сохранен загружаемый файл.
- 8 При появлении окна Download Complete (Загрузка завершена) щелкните Close (Закрыть).
- 9 Перейдите в папку, где сохранен загруженный файл обновления BIOS.
- 10 Дважды щелкните значок файла обновления BIOS и следуйте указаниям на экране.